# Automatically Installing Oracle Solaris 11.4 **Systems**

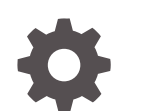

E60976-02 October 2022

ORACLE

Automatically Installing Oracle Solaris 11.4 Systems,

E60976-02

Copyright © 2011, 2022, Oracle and/or its affiliates.

Primary Author: Cathleen Reiher

This software and related documentation are provided under a license agreement containing restrictions on use and disclosure and are protected by intellectual property laws. Except as expressly permitted in your license agreement or allowed by law, you may not use, copy, reproduce, translate, broadcast, modify, license, transmit, distribute, exhibit, perform, publish, or display any part, in any form, or by any means. Reverse engineering, disassembly, or decompilation of this software, unless required by law for interoperability, is prohibited.

The information contained herein is subject to change without notice and is not warranted to be error-free. If you find any errors, please report them to us in writing.

If this is software, software documentation, data (as defined in the Federal Acquisition Regulation), or related documentation that is delivered to the U.S. Government or anyone licensing it on behalf of the U.S. Government, then the following notice is applicable:

U.S. GOVERNMENT END USERS: Oracle programs (including any operating system, integrated software, any programs embedded, installed, or activated on delivered hardware, and modifications of such programs) and Oracle computer documentation or other Oracle data delivered to or accessed by U.S. Government end users are "commercial computer software," "commercial computer software documentation," or "limited rights data" pursuant to the applicable Federal Acquisition Regulation and agency-specific supplemental regulations. As such, the use, reproduction, duplication, release, display, disclosure, modification, preparation of derivative works, and/or adaptation of i) Oracle programs (including any operating system, integrated software, any programs embedded, installed, or activated on delivered hardware, and modifications of such programs), ii) Oracle computer documentation and/or iii) other Oracle data, is subject to the rights and limitations specified in the license contained in the applicable contract. The terms governing the U.S. Government's use of Oracle cloud services are defined by the applicable contract for such services. No other rights are granted to the U.S. Government.

This software or hardware is developed for general use in a variety of information management applications. It is not developed or intended for use in any inherently dangerous applications, including applications that may create a risk of personal injury. If you use this software or hardware in dangerous applications, then you shall be responsible to take all appropriate fail-safe, backup, redundancy, and other measures to ensure its safe use. Oracle Corporation and its affiliates disclaim any liability for any damages caused by use of this software or hardware in dangerous applications.

Oracle®, Java, and MySQL are registered trademarks of Oracle and/or its affiliates. Other names may be trademarks of their respective owners.

Intel and Intel Inside are trademarks or registered trademarks of Intel Corporation. All SPARC trademarks are used under license and are trademarks or registered trademarks of SPARC International, Inc. AMD, Epyc, and the AMD logo are trademarks or registered trademarks of Advanced Micro Devices. UNIX is a registered trademark of The Open Group.

This software or hardware and documentation may provide access to or information about content, products, and services from third parties. Oracle Corporation and its affiliates are not responsible for and expressly disclaim all warranties of any kind with respect to third-party content, products, and services unless otherwise set forth in an applicable agreement between you and Oracle. Oracle Corporation and its affiliates will not be responsible for any loss, costs, or damages incurred due to your access to or use of third-party content, products, or services, except as set forth in an applicable agreement between you and Oracle.

## **Contents**

## [Using This Documentation](#page-6-0)

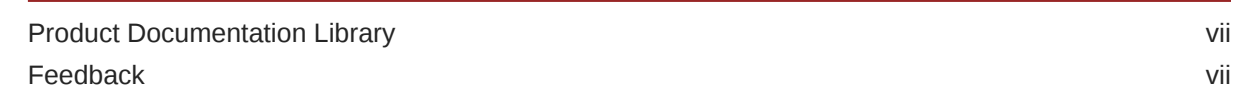

## 1 [Overview of Installation Options](#page-7-0)

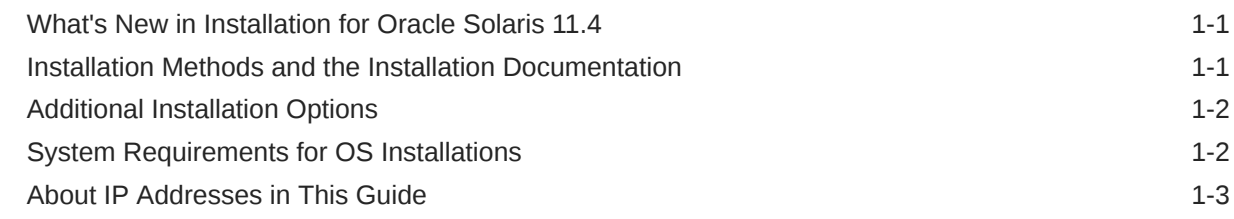

## 2 [Automated Installation of Multiple Systems](#page-10-0)

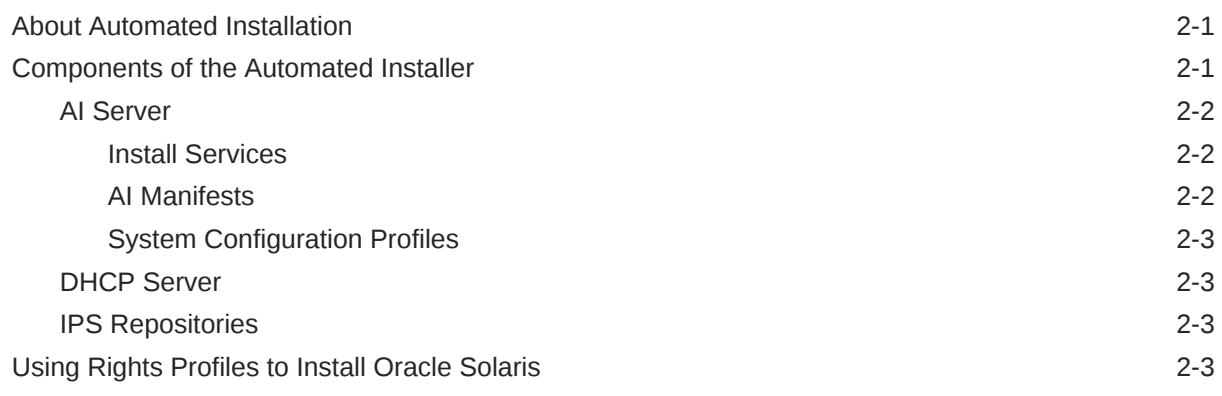

### 3 [Getting Started With AI Operations](#page-14-0)

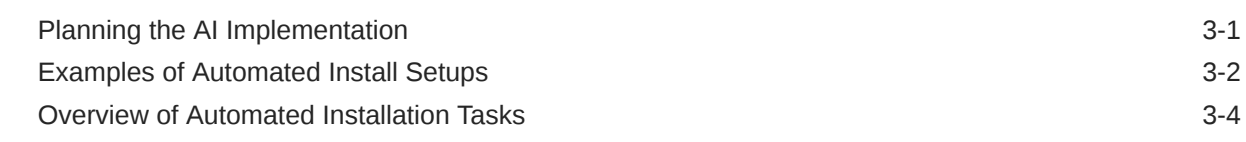

### 4 [Setting Up the AI Server](#page-18-0)

[Server Configuration Procedures \(Task Map\) 4-1](#page-18-0)

**ORACLE®** 

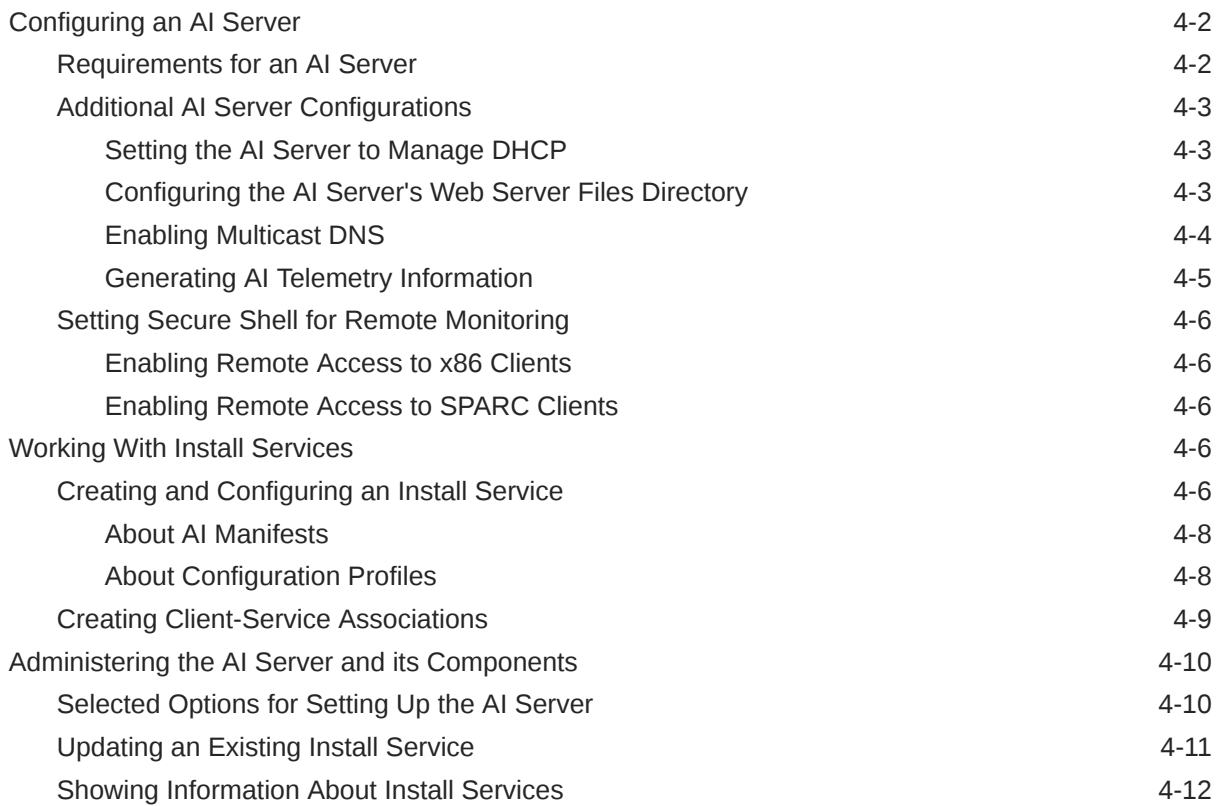

## 5 [Securing Automated Installation](#page-32-0)

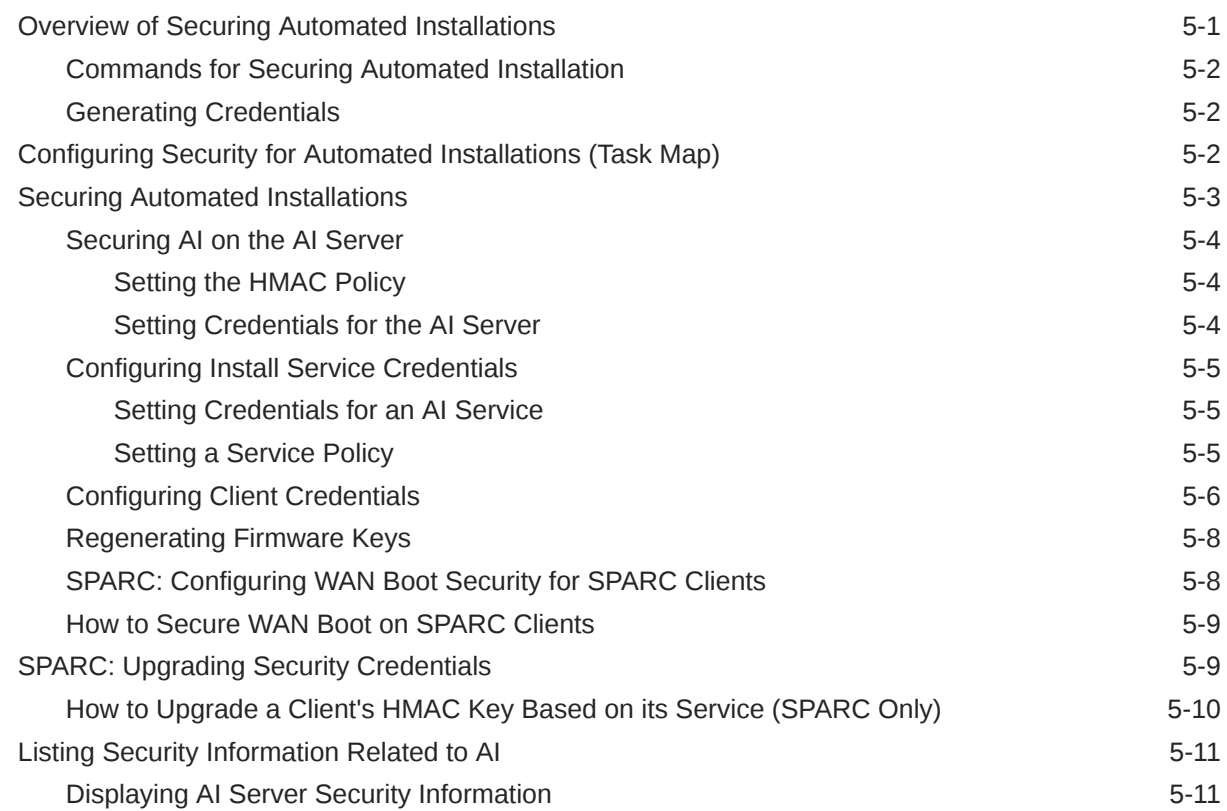

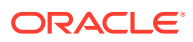

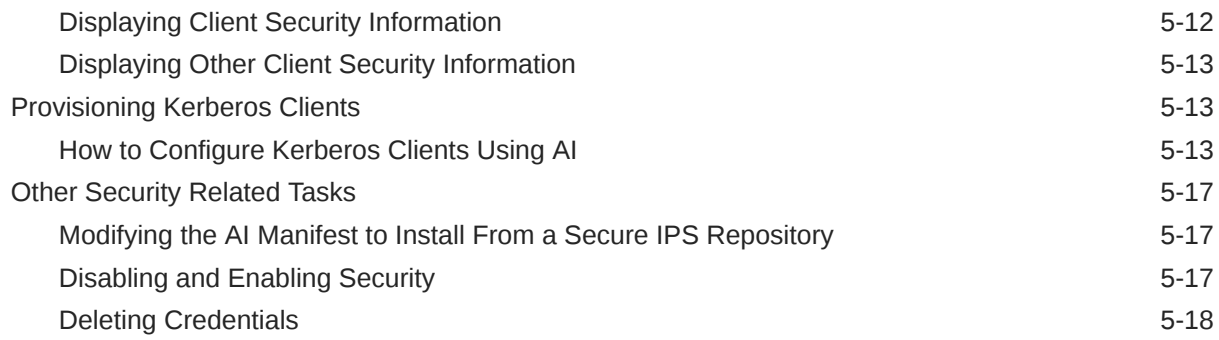

## 6 [Running AI on Clients by Using an AI Server](#page-50-0)

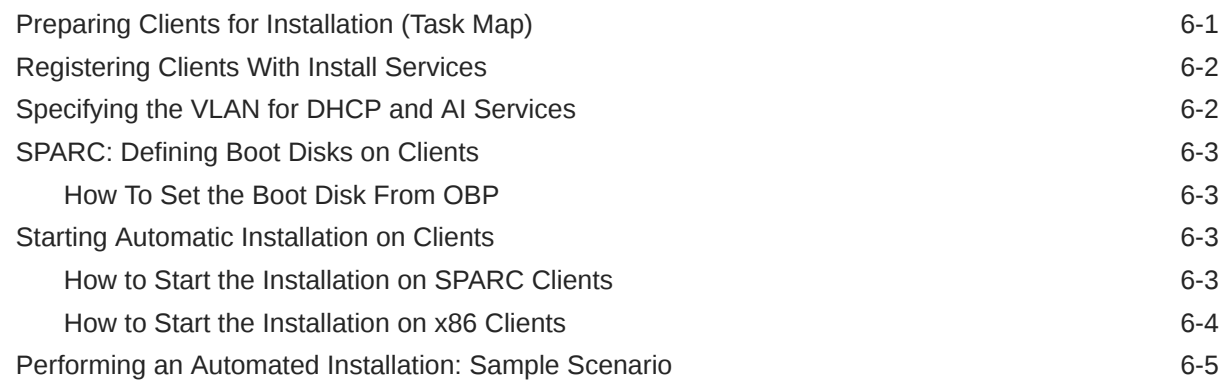

## 7 [Installing and Configuring Zones](#page-57-0)

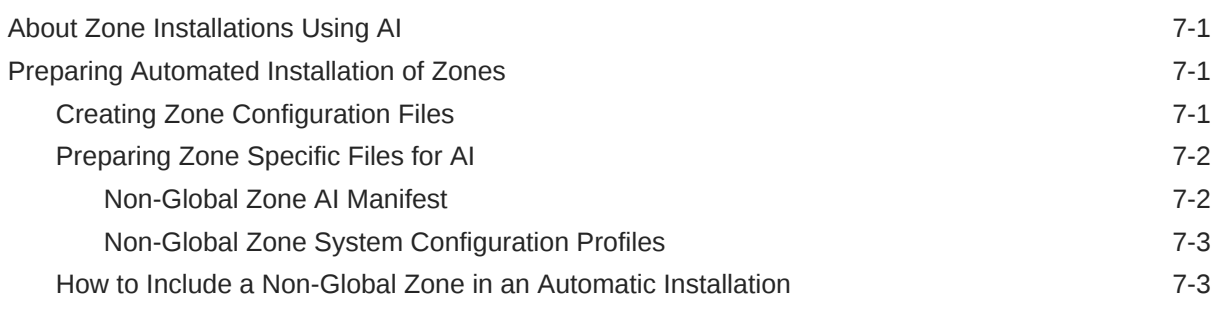

## 8 [Automated Installations That Boot From Media](#page-62-0)

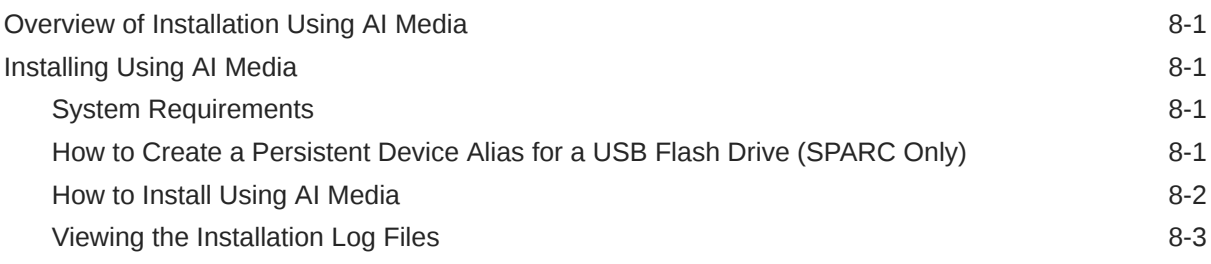

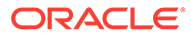

## 9 [Troubleshooting Automated Installations](#page-66-0)

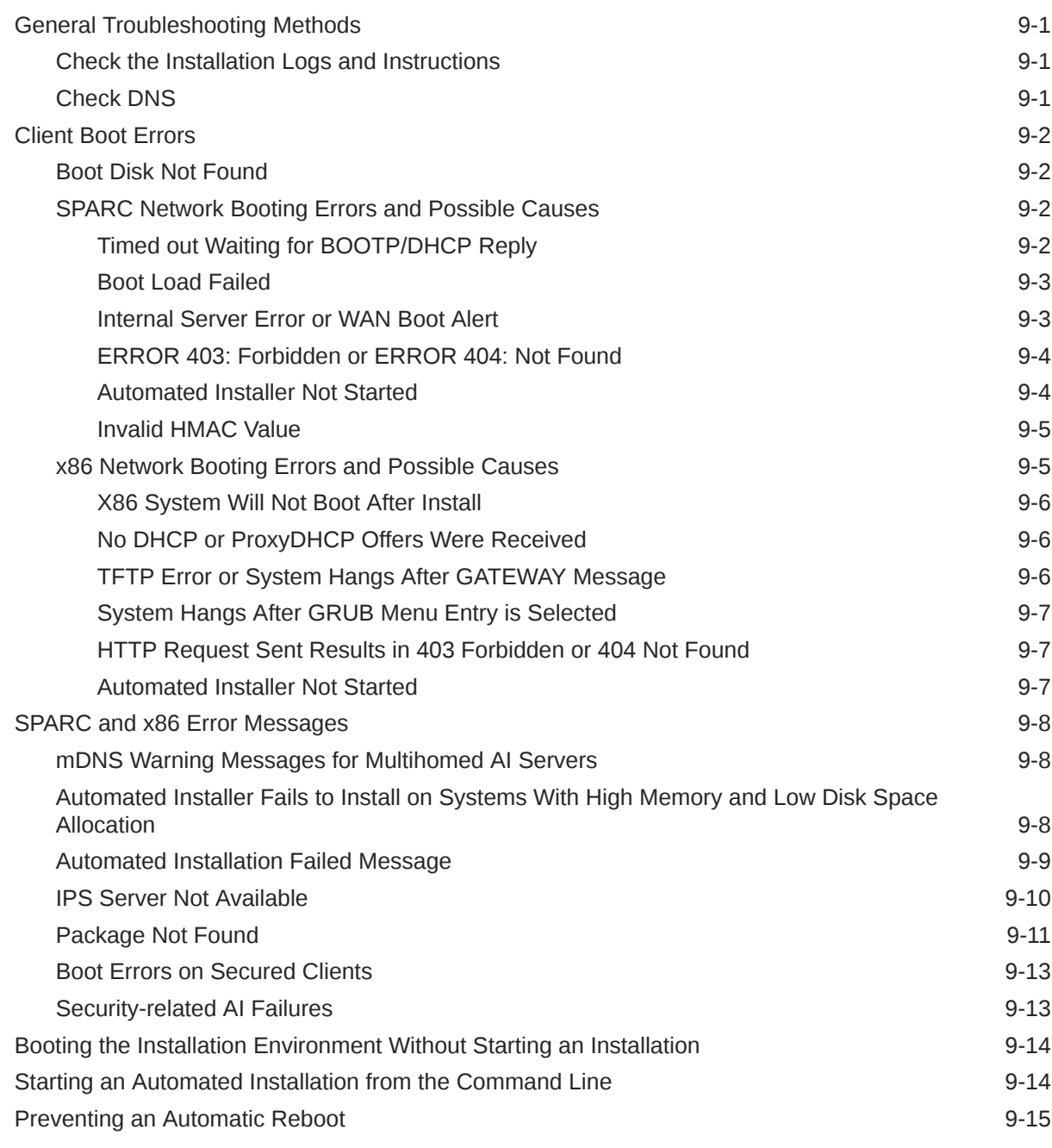

## [Index](#page-81-0)

## <span id="page-6-0"></span>Using This Documentation

- **Overview** Describes how to install the current Oracle Solaris operating system using the automatic installer (AI).
- **Audience** Technicians, system administrators, and authorized service providers
- **Required knowledge** Advanced experience troubleshooting and replacing hardware

## Product Documentation Library

Documentation and resources for this product and related products are available at [https://](https://docs.oracle.com/cd/E37838_01/) [docs.oracle.com/cd/E37838\\_01/.](https://docs.oracle.com/cd/E37838_01/)

## Feedback

Provide feedback about this documentation at <http://www.oracle.com/goto/docfeedback>.

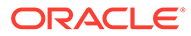

# <span id="page-7-0"></span>1 Overview of Installation Options

The Oracle Solaris software can be installed in a number of different ways depending on your needs. The chapter covers the following topics:

- What's New in Installation for Oracle Solaris 11.4
- Installation Methods and the Installation Documentation
- [Additional Installation Options](#page-8-0)
- [System Requirements for OS Installations](#page-8-0)

## What's New in Installation for Oracle Solaris 11.4

- First boot services and packages can now be created using the svc-create-firstboot command. Administrators can quickly create first boot SMF services that can be set up by Automated Installer (AI). See [Automatically Creating a First-boot Service and](https://docs.oracle.com/cd/E37838_01/html/E89348/gpxcq.html) Package in *[Customizing Automated Installations With Manifests and Profiles](https://docs.oracle.com/cd/E37838_01/html/E89348/gpxcq.html)*.
- For SPARC clients, the WAN Boot protocol can use the HMAC-SHA 256 algorithm to enhance network installation security. The installadm command becomes the administrative tool for HMAC key generations for both SPARC and x86 clients.

On UEFI-enabled x86 systems, support for secure boot establishes a chain of trust from early boot through the entire installation process. The administrator can associate keys and certificates in the BIOS that can be used for securing the initial boot mechanism all the way to contacting the AI and IPS package repository.

For more information about securing network installation, see [Securing Automated](#page-32-0) [Installation.](#page-32-0)

• With the migration of persistent network configuration to SMF, you can apply complex network settings to the installation process. This feature especially benefits automated installation operations. In a system configuration profile, you can assign values to SMF network properties to be implemented during AI. See [Chapter 3, Working With System](https://docs.oracle.com/cd/E37838_01/html/E89348/syscfg-1.html) Configuration Profiles in *[Customizing Automated Installations With Manifests and](https://docs.oracle.com/cd/E37838_01/html/E89348/syscfg-1.html) [Profiles](https://docs.oracle.com/cd/E37838_01/html/E89348/syscfg-1.html)*.

## Installation Methods and the Installation Documentation

To install Oracle Solaris, two general methods are available:

- Using the text installer
- Using Automated Installer (AI)

In turn, each method has options for further customizing how your chosen installation method would run in your specific environment.

Based on these available methods, the documentation for Oracle Solaris installation is organized as follows:

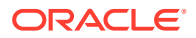

- <span id="page-8-0"></span>• To use the text installer, refer to *[Manually Installing an Oracle Solaris 11.4 System](https://docs.oracle.com/cd/E37838_01/html/E69250/index.html)*. It describes procedures for installing Oracle Solaris manually.
- To use the automated installer (AI), refer to *[Automatically Installing Oracle Solaris](https://docs.oracle.com/cd/E37838_01/html/E60976/index.html) [11.4 Systems](https://docs.oracle.com/cd/E37838_01/html/E60976/index.html)*, which is the current guide. It describes procedures to set up the necessary components for a "hands-free" Oracle Solaris installation.
- To perform a customized automated installation, refer to *[Customizing Automated](https://docs.oracle.com/cd/E37838_01/html/E89348/index.html) [Installations With Manifests and Profiles](https://docs.oracle.com/cd/E37838_01/html/E89348/index.html)*. This guide discusses in further detail how to use AI manifests and system configuration files to customize an automated installation. It is an important companion guide especially to *[Automatically](https://docs.oracle.com/cd/E37838_01/html/E60976/index.html) [Installing Oracle Solaris 11.4 Systems](https://docs.oracle.com/cd/E37838_01/html/E60976/index.html)*.

## Additional Installation Options

The following additional installation options are supported:

#### **Creating custom installation images**

Installations are based on default installation images. However, you can build a custom image based on any of the default images. The distribution constructor tool enables you to specify parameters for building a new image. See *[Creating a Custom](https://docs.oracle.com/cd/E37838_01/html/E60981/index.html) [Oracle Solaris 11.4 Image](https://docs.oracle.com/cd/E37838_01/html/E60981/index.html)*.

#### **Cloning an Oracle Solaris system**

Through the Unified Archives feature, you can clone an existing Oracle Solaris system and use that image as a basis for the installation. See *[Using Unified Archives for](https://docs.oracle.com/cd/E37838_01/html/E60984/index.html) [System Recovery and Cloning in Oracle Solaris 11.4](https://docs.oracle.com/cd/E37838_01/html/E60984/index.html)*.

#### **Updating an installed Oracle Solaris system**

You cannot use the installer tool to update existing Oracle Solaris systems. Instead, you use the pkg utility to access package repositories and download new or updated software packages for your system. For further information, see *[Updating Your](https://docs.oracle.com/cd/E37838_01/html/E60977/index.html) [Operating System to Oracle Solaris 11.4](https://docs.oracle.com/cd/E37838_01/html/E60977/index.html)* and *[Updating Systems and Adding Software](https://docs.oracle.com/cd/E37838_01/html/E60979/index.html) [in Oracle Solaris 11.4](https://docs.oracle.com/cd/E37838_01/html/E60979/index.html)*.

## System Requirements for OS Installations

To check the minimum memory, disk space, and other system requirements for installing the Oracle Solaris 11.4 release, see *[Oracle Solaris 11.4 Release Notes](https://docs.oracle.com/cd/E37838_01/html/E60973/index.html)*.

Make sure that your system's firmware is updated to the latest version before installing Oracle Solaris 11.4. See [https://www.oracle.com/servers/technologies/firmware.html.](https://www.oracle.com/servers/technologies/firmware.html)

On SPARC systems, the firmware must be updated to include the current version of the Open Boot PROM (OBP) that contains the latest WAN boot support.

To test whether a SPARC system can be a WAN boot client, issue the following command:

```
# eeprom | grep network-boot-arguments
network-boot-arguments: data not available
```
If the variable network-boot-arguments is displayed, or if the command returns the output network-boot-arguments: data not available, the SPARC system's OBP supports WAN boot. Otherwise, you must use alternatives such as using media. See [Automated Installations That Boot From Media](#page-62-0).

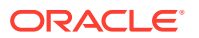

#### <span id="page-9-0"></span>**Note:**

Non Oracle x86 systems with Intel® Virtualization Technology for Directed I/O (VT-d) must have the Intel VT-d parameter set to Enabled before you install Oracle Solaris on those systems. Refer to their respective documentation for instructions to set this parameter.

## About IP Addresses in This Guide

IP addresses that are used in Oracle Solaris 11 documentation conform to [RFC 5737, IPv4](https://tools.ietf.org/html/rfc5737) [Address Blocks Reserved for Documentation \(https://tools.ietf.org/html/rfc5737\)](https://tools.ietf.org/html/rfc5737) and [RFC](https://tools.ietf.org/html/rfc3849) [3849, IPv6 Address Prefix Reserved for Documentation \(https://tools.ietf.org/html/rfc3849\)](https://tools.ietf.org/html/rfc3849). IPv4 addresses used in this documentation are blocks 192.0.2.0/24, 198.51.100.0/24, and 203.0.113.0/24. IPv6 addresses have prefix 2001:DB8::/32.

To show a subnet, the block is divided into multiple subnets by borrowing enough bits from the host to create the required subnet. For example, host address 192.0.2.0 might have subnets 192.0.2.32/27 and 192.0.2.64/27.

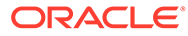

# <span id="page-10-0"></span>2 Automated Installation of Multiple Systems

Automated installation is best suited for environments with multiple and mixed systems of SPARC and x86 platforms. The chapter covers the following topics:

- About Automated Installation
- Components of the Automated Installer
- [Using Rights Profiles to Install Oracle Solaris](#page-12-0)

## About Automated Installation

Automated installation uses Oracle Solaris's Automated Installer (AI) to execute a "handsfree" OS installation and client-specific configuration. Two methods of automated installation are available:

- Using an install media. This method does not require an AI server. You use the media containing the AI image to boot the system and start the installation. See [Automated](#page-62-0) [Installations That Boot From Media](#page-62-0).
- Using an AI server to install on multiple systems. This method requires more preparations to set up the AI server.

## Components of the Automated Installer

Automated installation consists of the following components:

- An AI server that manages all the processes and files that are involved in automated install operations.
- A DHCP server that provides network connectivity between the client and the AI components.
- One or more Image Packaging System (IPS) repositories of software packages to be installed.

The components are illustrated in the following figure.

#### AI Network Example

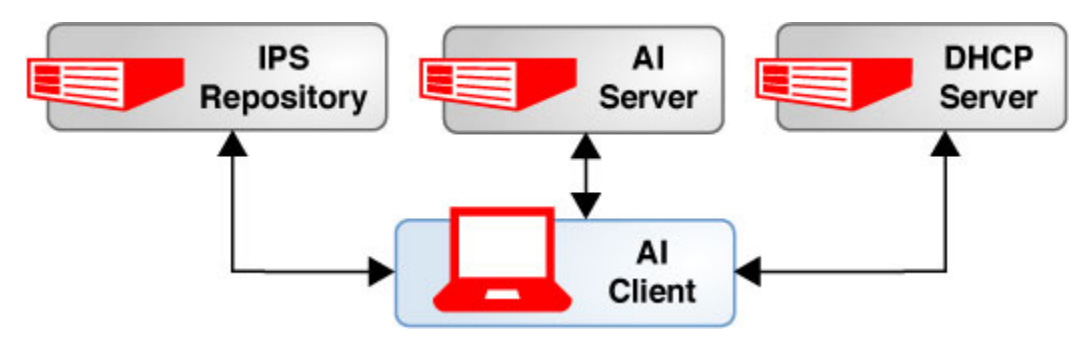

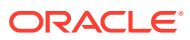

An initial decision you would make in using AI is the location of these components. All three can be hosted on a single system. Co-locating particularly the AI server and the DHCP server in a common system greatly eases the administration of AI operations.

## <span id="page-11-0"></span>AI Server

The AI server is the software in the installadm package that executes the AI program. The package is included when you install Oracle Solaris. The AI server is composed of the following components:

- One or more install services
- One or more AI manifests.
- Optional system configuration profiles.
- Optionally, a first-boot script to perform additional configurations that cannot be managed by the manifests or the configuration profiles.

### Install Services

The install service installs the operating system based on defined parameters. The AI server can manage multiple install services to serve multiple clients. An install service is mapped to a platform-OS version combination, such as Oracle Solaris 11.2 on SPARC, Oracle Solaris 11.3 on x86, Oracle Solaris 11.4 on SPARC, and so on.

### AI Manifests

An AI manifest contains the parameters that define how install services install the OS, such as client provisioning, disk layout, packages to add, and so on. An install service must have at least one associated AI manifest.

You can create as many manifests as needed, each with different customized instructions to direct how the installation is performed on clients.

Clients can share multiple manifests. However, a client can use only one manifest at a time in one instance of installation.

#### **Note:**

By default, AI with default settings does not include the Gnome desktop. To include the desktop in an AI, manually add the appropriate package to the list in the installation manifest, under the <software\_data> section. For example:

```
<sofware_data action="install">
other-packages
    <name>pkg:/group/system/solaris-desktop</name>
</software_data>
```
For more information about creating specialized AI manifests, see [Chapter 2,](https://docs.oracle.com/cd/E37838_01/html/E89348/provision-1.html) Working With AI Manifests in *[Customizing Automated Installations With](https://docs.oracle.com/cd/E37838_01/html/E89348/provision-1.html) [Manifests and Profiles](https://docs.oracle.com/cd/E37838_01/html/E89348/provision-1.html)*. The chapter includes examples of manifests with customized contents.

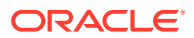

### <span id="page-12-0"></span>System Configuration Profiles

System configuration profiles enable you to automate post-installation configurations, which you would otherwise have to perform manually, such as setting time zones, name services, host names, and so on.

Just as with AI manifests, you can create multiple system configuration profiles to be applied to different target clients.

For more information about creating and defining parameters in configuration profiles, see [Chapter 3, Working With System Configuration Profiles in](https://docs.oracle.com/cd/E37838_01/html/E89348/syscfg-1.html) *Customizing Automated [Installations With Manifests and Profiles](https://docs.oracle.com/cd/E37838_01/html/E89348/syscfg-1.html)*.

### DHCP Server

The DHCP server manages network connections between the AI components and the clients. The DHCP server informs the AI server of the location of the CGI file to support WAN Boot clients.

To set up the DHCP server on the same system as the AI server, see [Setting the AI Server to](#page-20-0) [Manage DHCP](#page-20-0).

Unlike an x86 client, a SPARC client can be configured to locate the AI server without DHCP. For alternative ways to perform AI without DHCP, see [Starting Automatic Installation on](#page-52-0) [Clients.](#page-52-0)

## IPS Repositories

The IPS repository contains the software packages to be installed. You can also add to the repository first-boot scripts that complete client configuration at the completion of AI.

As a best practice, create repositories locally at your site. Local repositories provide advantages such as security as well as faster connectivity, which in turn makes AI operations efficient. The repository can be on the same system as the AI server or on another system on the local network.

This document does not discuss publishers and repositories. These are discussed in detail in the following guides:

- *[Creating Package Repositories in Oracle Solaris 11.4](https://docs.oracle.com/cd/E37838_01/html/E60982/index.html)*
- *[Updating Systems and Adding Software in Oracle Solaris 11.4](https://docs.oracle.com/cd/E37838_01/html/E60979/index.html)*

Unified archives are alternatives to packages in IPS repositories. Make sure that these unified archives are network accessible. To work with unified archives, see *[Using Unified](https://docs.oracle.com/cd/E37838_01/html/E60984/index.html) [Archives for System Recovery and Cloning in Oracle Solaris 11.4](https://docs.oracle.com/cd/E37838_01/html/E60984/index.html)*.

## Using Rights Profiles to Install Oracle Solaris

Oracle Solaris implements role-based access control (RBAC) to control system access. To perform specific tasks and run privileged commands on the system, you must have the profiles that provide you the authorization.

The following list shows some of the profiles that need to be assigned to you to install Oracle Solaris.

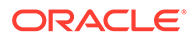

- Install Client Management enables you to install Oracle Solaris on client systems.
- Install Manifest Management enables you to create or configure manifests to customize the installation.
- Install Profile Management enables you to create and configure system configuration profiles to customize the installation.

Some profiles are supersets of a combination of profiles. For example, the Install Service Management profile contains the three profiles in the previous list.

The list of required profiles expands if you perform additional tasks that might be indirectly connected to your current one, such as network configuration or zone configuration.

An administrator that has the solaris.delegate.\* authorization can assign the necessary profiles to users to enable them to perform administrative tasks in Oracle Solaris.

For example, an administrator assigns the Install Service Management rights profile to user jdoe. Before jdoe executes a privileged installation command, jdoe must be in a profile shell. The shell can be created by issuing the  $pfbash$  command. Or,  $jdo$ e can combine pfexec with every privileged command that is issued, such as pfexec installadm.

As an alternative, instead of assigning profiles directly to users, a system administrator can create a role that would contain a combination of required profiles to perform a range of tasks.

Suppose that a role installadmin is created with the profiles for installation as well as for zone creation and configuration. User  $\frac{1}{100}$  can issue the su command to assume that role. All roles automatically get pfbash as the default shell.

For more information about rights profiles, see [Using Your Assigned Administrative](https://docs.oracle.com/cd/E37838_01/html/E61023/rbactask-28.html) Rights in *[Securing Users and Processes in Oracle Solaris 11.4](https://docs.oracle.com/cd/E37838_01/html/E61023/rbactask-28.html)*.

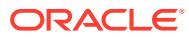

# <span id="page-14-0"></span>3 Getting Started With AI Operations

This chapter describes how to plan AI operations at your site. It covers the following topics:

- Planning the AI Implementation
- [Examples of Automated Install Setups](#page-15-0)
- [Overview of Automated Installation Tasks](#page-17-0)

## Planning the AI Implementation

This section assumes that you have already determined the location of the AI server as described in [Components of the Automated Installer](#page-10-0). To properly use AI, other factors need to be considered. The following questions serve as guidelines:

Are your target clients using the same platform?

If your data center uses a hybrid of system platforms, then the clients are automatically divided into two groups based on two supported platforms: SPARC and x86. Each group must have its own install service.

• Do you intend all your clients to use the same Oracle Solaris version?

If you are installing different Oracle Solaris versions, then your platform based groups are further subdivided according to these versions. Each of those groups also requires its own install service.

• Within specific groups, are there differences among clients that warrant further subgroupings, such as disk layout or partitions, package requirements, and so on?

If clients within groups have different installation requirements, then you would use multiple manifests that contain instructions specific to their respective target client groups.

• Within the groups, do your target clients have certain system identity characteristics that the other clients do not share?

For example, some target clients might need different time zone configuration, or use default language other than the default English, and so on. In this case, you would need to create system configuration profiles to automatically configure these clients accordingly. The configurations take place when the system reboots after the installation is completed.

• Are there other post installation configurations that profiles cannot execute automatically?

You can use first-boot scripts to run these configurations.

By properly identifying groups of clients, you can determine how many install services, manifests, and configuration profiles you would need. See the examples of AI setups in the next section.

For more details on customizing manifests and profiles, see *[Customizing Automated](https://docs.oracle.com/cd/E37838_01/html/E89348/index.html) [Installations With Manifests and Profiles](https://docs.oracle.com/cd/E37838_01/html/E89348/index.html)*.

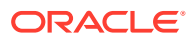

## <span id="page-15-0"></span>Examples of Automated Install Setups

The following figures illustrate different AI server configurations. The configuration you adopt depends on your environment.

One AI Service Supporting One Architecture and One OS

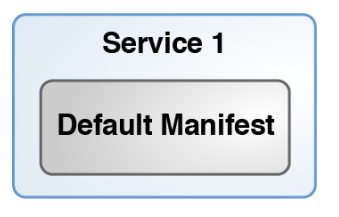

This configuration is the simplest to create and assumes an environment where clients share the same architecture and OS version. Clients are booted from the network which starts the installation. After each system is rebooted, an interactive tool prompts you for system configuration information.

Two Install Services Supporting Two Architectures

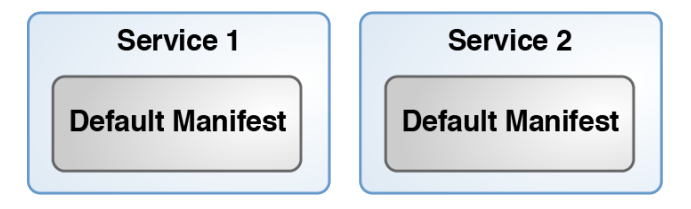

AI requires that each architecture must have its own install service. As you create the install services, their corresponding default manifests are also created. System configuration is performed manually.

This setup also applies in a situation where you have two OS versions to install on two groups of clients, even though they share the same architecture.

AI Service Supporting Two Types of Installation With Different Installation Parameters

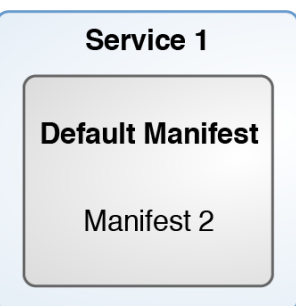

In this scenario, some clients require an installation that is different from the rest in the group. Thus, a separate manifest with special instructions exists to cater to these

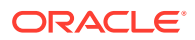

clients. The rest would use the default manifest. System configuration is performed manually.

AI Service Supporting Specific Clients That Use a Script

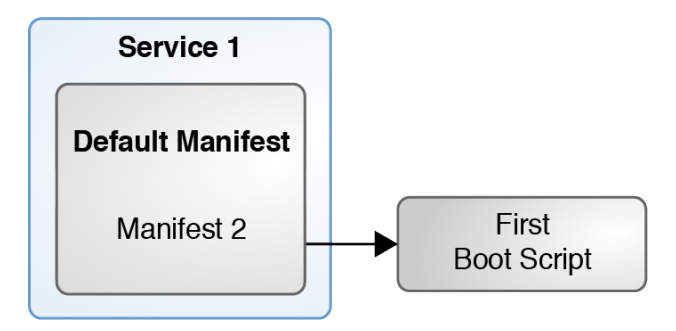

This example is a slight variation of the AI Service Supporting Two Types of Installation With Different Installation Parameters figure in the previous example. The clients that use Manifest 2 also use a script that configures the system after it reboots at the end of the installation. For the other clients that use the default manifest, system configuration is performed manually.

One AI Service Supporting Clients With Different Post-Install Configurations

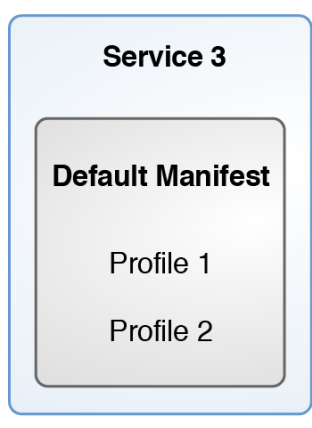

In this scenario, the OS installation is the same for all clients. However, one group requires a different system configuration from the rest, such as the time zone, types of network configuration, and so on. Thus, separate system configuration profiles are created for each group that automatically runs after the clients are rebooted at the end of the installation.

AI Server Supporting Many Configuration Settings

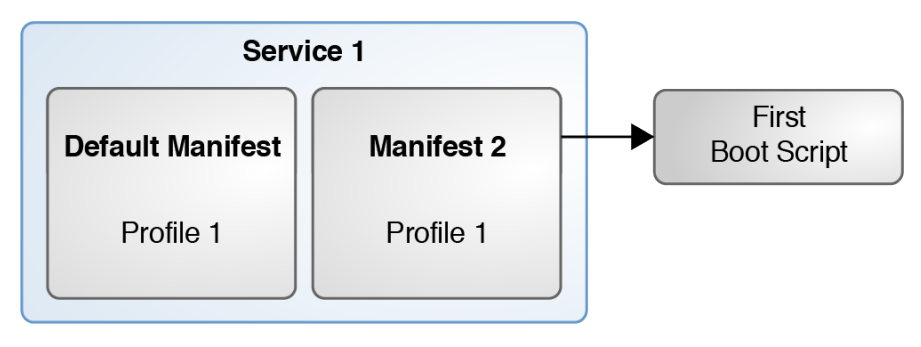

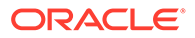

This example shows how you can set up AI depending on the complexities of the needs of the clients. You can combine services, manifests, profiles, and boot scripts that will address the specific requirements of different clients in the data center. In scenarios such as this, client criteria must be well defined so that the correct manifest and profile definitions or boot scripts are applied to the appropriate clients.

## <span id="page-17-0"></span>Overview of Automated Installation Tasks

The configuration of automated installation involves the following general tasks.

- On the AI server
	- Configure the AI server to also manage DHCP to support AI.
	- Create install services to service SPARC and x86 clients.
	- If necessary, create manifests and configuration profiles to serve different client groups.
	- Create and associate clients with services as needed.
	- Create first-boot scripts. This task is optional. See [Chapter 6, Running a](https://docs.oracle.com/cd/E37838_01/html/E89348/firstboot-1.html) Custom Script During First Boot in *[Customizing Automated Installations With](https://docs.oracle.com/cd/E37838_01/html/E89348/firstboot-1.html) [Manifests and Profiles](https://docs.oracle.com/cd/E37838_01/html/E89348/firstboot-1.html)* for more information.
- Prepare the client systems as needed.

These steps are further explained in [Setting Up the AI Server](#page-18-0) and [Running AI on](#page-50-0) [Clients by Using an AI Server.](#page-50-0)

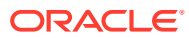

# <span id="page-18-0"></span> $\Delta$ Setting Up the AI Server

To service clients over the network, AI requires a separate system to function as an AI server. This chapter describes the configuration of the AI server and its components. It covers the following topics:

- Server Configuration Procedures (Task Map)
- [Configuring an AI Server](#page-19-0)
- [Working With Install Services](#page-23-0)
- [Administering the AI Server and its Components](#page-27-0)

## Server Configuration Procedures (Task Map)

To use AI requires configurations most especially on the server. This table lists the main tasks to perform.

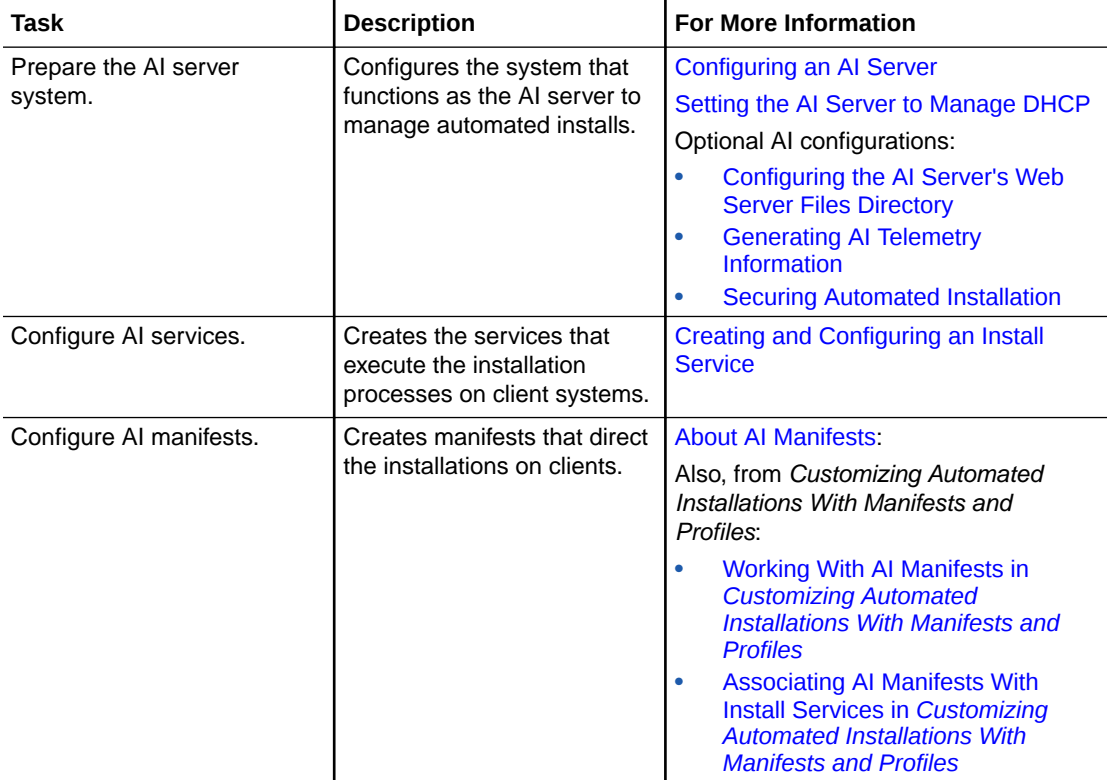

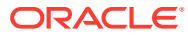

<span id="page-19-0"></span>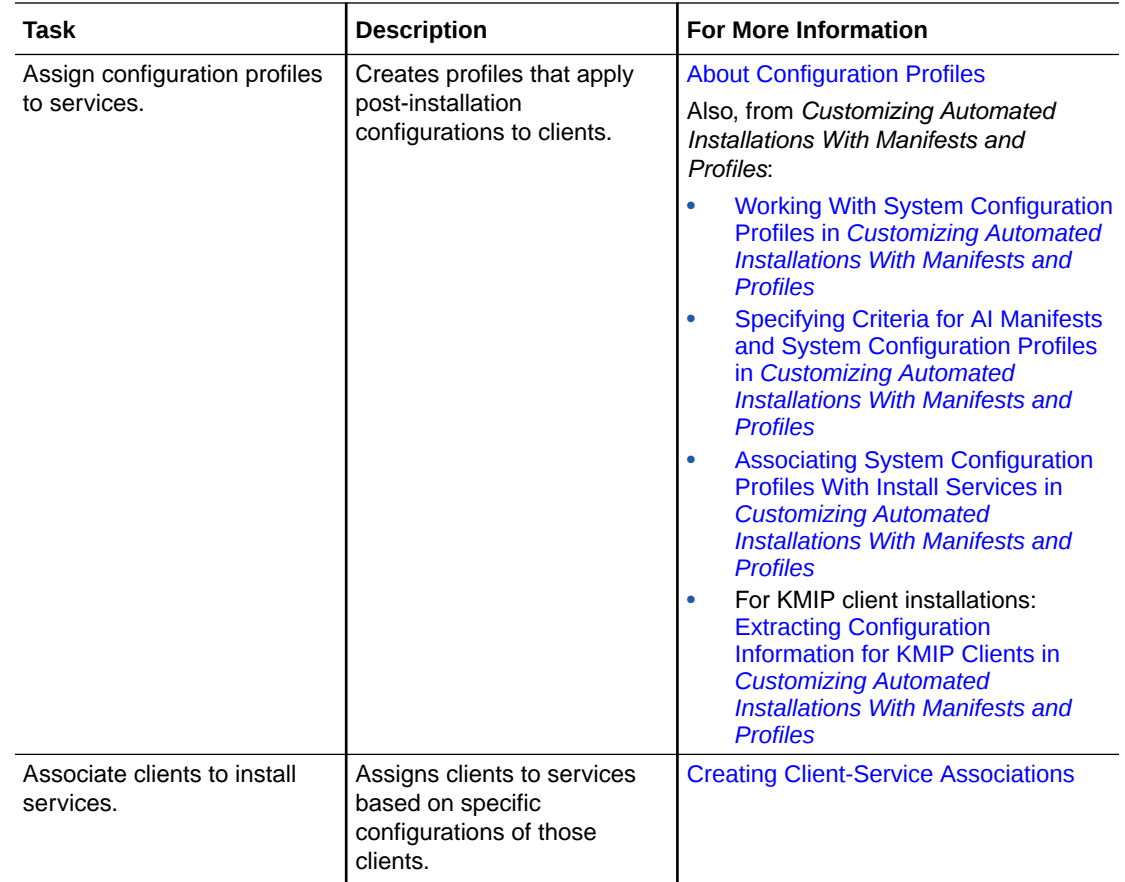

## Configuring an AI Server

Any x86 or SPARC system, including laptops, desktops, and virtual machines can function as an AI server:

### Requirements for an AI Server

The system where the AI server is configured must meet the following hardware requirements:

- At least 1 GB of memory.
- Sufficient disk space for all the install services you intend to create. Each net image in an install service is approximately 300-400 MB.

The software setup must also be configured as follows:

The system is running Oracle Solaris 11.4.

To upgrade a system that is running a previous release, see *[Updating Your](https://docs.oracle.com/cd/E37838_01/html/E60977/index.html) [Operating System to Oracle Solaris 11.4](https://docs.oracle.com/cd/E37838_01/html/E60977/index.html)*. To perform a fresh install, see *[Manually](https://docs.oracle.com/cd/E37838_01/html/E69250/index.html) [Installing an Oracle Solaris 11.4 System](https://docs.oracle.com/cd/E37838_01/html/E69250/index.html)*.

The system has a static IP address.

If no static IP address exists, issue commands as shown in the following example.

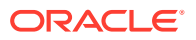

```
$ ipadm create-ip net0
$ ipadm create-addr -a 192.0.2.0/24 net0
```
Type ipadm to display network interface information.

The AI package is installed.

Type pkg list installadm to verify.

#### **Note:**

The AI package is included in a regular Oracle Solaris installation. If the package is missing, add it with the command pkg install install/ installadm.

• The appropriate install images, if needed, are downloaded.

The download site is at [https://www.oracle.com/solaris/solaris11/downloads/solaris](https://www.oracle.com/solaris/solaris11/downloads/solaris-downloads.html)[downloads.html](https://www.oracle.com/solaris/solaris11/downloads/solaris-downloads.html).

### Additional AI Server Configurations

The following are optional configurations of the AI server.

For examples of installadm command options, see [Selected Options for Setting Up the AI](#page-27-0) [Server](#page-27-0). For more details, see the [installadm](https://docs.oracle.com/cd/E88353_01/html/E72487/installadm-8.html)(8) man page.

### Setting the AI Server to Manage DHCP

The install set-server command with the following options sets the AI server to manage DHCP:

- -m enables the AI server to manage DHCP.
- -i sets the start of IP addresses to manage.
- -c sets the count or range of addresses to manage.

This command syntax sets the DHCP's managed address range from 203.0.113.10 to 203.0.113.29:

\$ **installadm set-server -m -i 203.0.113.10 -c 20**

## Configuring the AI Server's Web Server Files Directory

#### **Note:**

This section assumes that the AI server and the web server are running on the same system. This guide does not cover web server configuration. To set up a web server, consult other documentation, such as [http://httpd.apache.org/docs/.](http://httpd.apache.org/docs/)

The web server's directories serve net images, AI manifests, system configuration profiles, and other files needed for installation.

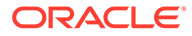

<span id="page-21-0"></span>The following properties of the svc:/system/install/server:default SMF service identify the locations for the web server's user files:

- all services/webserver files dir for files that do not need to be secure.
- all services/webserver secure files dir for files that need to be secure.

To define the location of public files, use this set of commands:

```
$ svccfg -s svc:/system/install/server:default
svc:/system/install/server:default> setprop \
all_services/webserver_files_dir = astring: public-location
```

```
svc:/system/install/server:default> refresh
svc:/system/install/server:default> quit
```
To define the location of secure files, use this set of commands:

```
$ svccfg -s svc:/system/install/server:default
svc:/system/install/server:default> setprop \
all_services/webserver_secure_files_dir = astring: secure-location
```

```
svc:/system/install/server:default> refresh
svc:/system/install/server:default> quit
```
#### **Tip:**

For greatest security, files in the webserver secure files dir directory should be owned by user webservd and group webservd and have no world access.

To view the directories, use one of the following URLs:

- http://*AI-server*:5555/files for unsecured files.
- https://*AI-server*:5556/secure files for secured files.

The *AI-server* can be a host name or an IP address. You can use port numbers other than the default ones. See Configuring the AI Web Server Port Number (-p Option) and Configuring the Secure AI Web Server Port Number (-P Option).

If the AI manifest specifies an IPS package repository that requires a certificate and key, you can store those publisher credentials, and then specify this URI in the AI manifest. Only clients that have security credentials assigned can access this directory.

#### Enabling Multicast DNS

Multiple AI servers can exist on the same subnet. To make these servers accessible to clients, enable multicast DNS (mDNS).

See also [Multicast DNS and Service Discovery in](https://docs.oracle.com/cd/E37838_01/html/E61011/index.html) *Working With Oracle Solaris 11.4 [Directory and Naming Services: DNS and NIS](https://docs.oracle.com/cd/E37838_01/html/E61011/index.html)*.

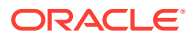

### <span id="page-22-0"></span>How to Enable Multicast DNS on the AI Server

Ensure that your role has the appropriate rights profiles to perform this procedure. See [Using](#page-12-0) [Rights Profiles to Install Oracle Solaris](#page-12-0).

- **1. Verify that the mDNS package is installed.**
	- \$ **pkg info dns/mdns**

If the package is absent, use the  $pkg$  install command to add it to the system.

**2. Update the name service switch information.**

Add mdns to the configuration of the config/host property.

```
$ /usr/sbin/svccfg -s svc:/system/name-service/switch
svc:/system/name-service/switch> setprop config/host = astring: "files dns mdns"
svc:/system/name-service/switch> select system/name-service/switch:default
svc:/system/name-service/switch:default> refresh
svc:/system/name-service/switch> quit
```
**3. Enable the mDNS service.**

\$ **svcadm enable svc:/network/dns/multicast:default**

### Generating AI Telemetry Information

To enable the server to generate telemetry information about AI, use these commands:

- installadm set-server --telemetry-enable switches on the telemetry feature.
- installadm set-server --telemetry-frequency *integer* specifies the frequency in seconds that telemetry data from the client is returned to the AI server for you to monitor. A zero (0) value means data is returned immediately. By default, this frequency is set to 120 seconds.

### **Note:**

If the sstored service is offline, the server does not send telemetry data even if you run the installadm --enable-telemetry command.

For the two commands, you can use these options:

- --telemetry-success specifies telemetry-related files the client feeds the AI server if the installation completes successfully.
- --telemetry-failure specifies telemetry-related files the client feeds the AI server if the installation fails.

For both options, specify one of the following values:

- none no files are returned.
- intall log-the /system/volatile/install log is returned.
- all logs in addition to the /system/volatile/install log, other various SMF install logs that were created during installation are returned.

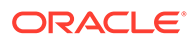

- <span id="page-23-0"></span> $-$  all files – all the files that are listed in all logs as well as the additional AI install files that are used to install the system are returned.
- *files* files specified by the system administrator are returned.
- *smf-fmri* the log file for the specified SMF service FMRI is returned.

For example, this command sets the server to generate all logs if failure occurs:

```
$ installadm set-server --telemetry-enable --telemetry-frequency 90 \
--telemetry-failure all_logs
```
Set the AI server for telemetry information before you start the installation. Transmission of telemetry information begins when the client is booted with the boot archive file.

### Setting Secure Shell for Remote Monitoring

Enable remote access to the server so you can connect to it and observe an ongoing installation.

### Enabling Remote Access to x86 Clients

For x86 clients, enable remote access on the clients' install service. For example:

```
$ installadm set-service -n svcname-for-x86 -b livessh=enable
```

```
The livessh property is stored in the /etc/netboot/svcname-for-x86/
grub.cfg file:
```
\$multiboot \$kern /platform/i86pc/kernel/amd64/unix -B livessh=enable,...

### Enabling Remote Access to SPARC Clients

For SPARC clients, enable remote access on the service's /etc/netboot/ *svcname-for-sparc*/system.conf file. See lines in bold in the following example:

```
$ cat /etc/netboot/svcname-for-sparc/system.conf
...install_service=svcname-for-sparc
install_svc_address=$serverIP:5555
livessh=enable
...
```
To enable ssh on SPARC clients individually, specify livessh on the boot command line when you boot the system. See [Starting Automatic Installation on Clients](#page-52-0).

## Working With Install Services

An install service runs the automated installs of Oracle Solaris.

## Creating and Configuring an Install Service

To create an install service, use the following command:

```
installadm create-service options [-y]
```
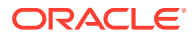

The  $-y$  option suppresses command prompts. Besides the  $-y$  option, the following are some other typical options:

- -s *full-path* specifies the location of the IOS image to be used for the service.
- -d *full-path* specifies the destination directory where the install service's files are stored.
- -n *service-name* enables you to specify a preferred name for the service instead of using the default name.

#### **Note:**

You must create a separate service for each platform-OS version combination that describes your target clients.

If you create the service without using options, the command does the following:

- Names the service with the convention solaris*OS-version*-*architecture* , based on the AI system's OS version and architecture, for example, solaris11 4-i386.
- Installs the image in /export/auto\_install/*service-name* directory.
- If this is the first service created, also creates a default-*architecture* service.

The installadm list command displays the results:

```
$ installadm create-service -y
$ installadm list
Service Name Status Arch Type Secure Alias Aliases Clients Profiles Manifests
------------ ------ ---- ---- ------ ----- ------- ------- -------- ---------
default-i386 on i386 pkg no yes 0 0 0 1<br>1 11 1206 1396 1
solaris11 4-i386 on i386 pkg no no 1 0 0 1
```
These examples show additional options for creating the install service.

#### **Example 4-1 Creating a SPARC Install Service Using an ISO File**

The -s option specifies a source for the image to be used for the service. The example assumes that the AI server is a SPARC system.

```
$ installadm create-service -s /var/tmp/images/sparc/sol-11_4-ai-sparc.iso
   0% : Service svc:/network/dns/multicast:default is not online. Installation services
       will not be advertised via multicast DNS.
...
100% : Created Service: 'solaris11_4-sparc'
...
```
#### **Example 4-2 Creating an Install Service for a Different Architecture**

This example uses the  $-a$  option to specify the architecture for the install service. Use this option if the service's clients and the AI server do not share the same architecture. You must also use the  $-n$  option to assign a name to the service. This option applies only if you are creating the service from an IPS package.

```
$ installadm create-service -n solaris11_4-i386 -a sparc -y
```
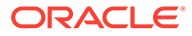

#### <span id="page-25-0"></span>**Example 4-3 x86: Creating a Service That Automatically Installs an X86 Client**

By default. AI does not automatically start on x86 clients. The -b option enables you to override the default behavior.

```
$ installadm create-service -s /var/tmp/images/i386/sol-11_4-ai-x86.iso \
-y -b install=true
```
#### **Example 4-4 Setting the Image Path for an Install Service**

The install image is normally located in /export/auto\_install/*service-name*. The -d option sets the location of the image path elsewhere.

```
$ installadm create-service -d /export/ai-images -n solaris11_4-i386
```
#### About AI Manifests

When you create an install service for the first time, a default manifest file is also automatically created. All services use this manifest as a default file for installing Oracle Solaris on all valid clients. Valid clients are those whose architecture matches that for which the service was created. The setup is displayed as follows:

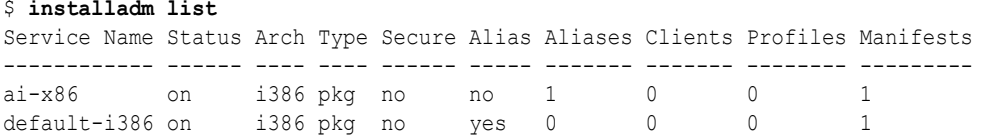

With this minimum setup, you can already start an automated install on clients by simply booting the clients from the network.

However, in more complicated scenarios with different installation requirements, you would need multiple manifests with their own instructions. For more information about creating various manifests with customized configuration instructions, see [Chapter 2,](https://docs.oracle.com/cd/E37838_01/html/E89348/provision-1.html) Working With AI Manifests in *[Customizing Automated Installations With Manifests and](https://docs.oracle.com/cd/E37838_01/html/E89348/provision-1.html) [Profiles](https://docs.oracle.com/cd/E37838_01/html/E89348/provision-1.html)*.

### About Configuration Profiles

Configuration profiles enable you to automate post-installation configurations which you would otherwise perform manually.

A typical tool for creating configuration profiles is the System Configuration Interactive (SCI) tool. For example, to create a profile in  $/\text{var}/\text{tmp}/$ , you would type:

```
$ sysconfig create-profile -o /var/tmp/
```
The command opens the SCI tool and displays screens where you set parameter values such as time zones, language, and so on. The configurations are saved in sc profile.xml in the directory you specified.

The profile must be assigned to an install service in order to be used in an installation. For example:

```
$ installadm create-profile -p myprofile -f /var/tmp/sc_profile.xml -n ai-x86
```
The  $-p$  option creates the profile instance for the service  $a\text{i}-x86$ . When you run the installation, system configuration based on the profile becomes part of the automated operation.

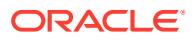

<span id="page-26-0"></span>If an install service does not have any associated configuration profile, then you would have to perform the post-installation configuration manually. When the client reboots after the completion of the installation, the SCI tool automatically opens. You specify values on different screens to configure the system.

For additional information about system configuration profiles, see [Chapter 3, Working With](https://docs.oracle.com/cd/E37838_01/html/E89348/syscfg-1.html) System Configuration Profiles in *[Customizing Automated Installations With Manifests and](https://docs.oracle.com/cd/E37838_01/html/E89348/syscfg-1.html) [Profiles](https://docs.oracle.com/cd/E37838_01/html/E89348/syscfg-1.html)*.

## Creating Client-Service Associations

Default install services are automatically associated with clients that match the platform for which the install services are created.

If clients need to use an install service other than the default service, then you must manually associate the server and those clients. The clients are identified by their MAC addresses, as shown in the following example:

\$ **installadm create-client -e aa:bb:cc:dd:ee -n ai-x86**

A client can be associated with only one install service at one AI instance. If you run the command on the same client multiple times for different services, that client is associated only with the install service that was specified last.

To remove an association, delete the client:

```
$ installadm delete-client -e mac-address
```
Every creation of a client also modifies the DHCP configuration file of the DHCP server. Thus, the DHCP server recognizes and provides network connectivity to the client.

After you have properly created and configured the services, manifests, profiles, and serverclient associations as needed, you can proceed with the installation on the clients. See [Running AI on Clients by Using an AI Server.](#page-50-0)

The examples that follow show additional ways to associate clients to install services.

#### **Example 4-5 Setting Up a SPARC Client With an Install Service**

The following example associates the SPARC client with MAC address 00:14:4f:a7:65:70 with a service called sparc-service01.

# **installadm create-client -n sparc-service01 -e 00:14:4f:a7:65:70**

#### **Example 4-6 x86: Associating an X86 Client With an Install Service and Redirecting Output to a Serial Line**

In this example, the installation output is redirected to a serial console device.

\$ **installadm create-client -e c0ffeec0ffee -n solaris11\_4-i386 -b console=ttya**

#### **Example 4-7 x86: Changing Boot Properties for an X86 Client**

The -G option is specific to x86 clients to specify a custom GRUB2 menu to use when booting the client. In this example, the custom GRUB2 menu is /etc/netboot/ grub.custom.cfg.

\$ **installadm create-client -e c0ffeec0ffee -n solaris11\_4-i386 -G /etc/netboot/ grub.custom.cfg**

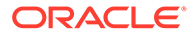

Note that the  $-b$  and  $-c$  options cannot be used at the same time.

## <span id="page-27-0"></span>Administering the AI Server and its Components

This section describes more options for administering and maintaining the AI server and the install services that the AI server hosts.

## Selected Options for Setting Up the AI Server

These examples show how to use different options to set up the AI server. The examples assume that your role has the appropriate rights profile to issue the commands. See [Using Rights Profiles to Install Oracle Solaris](#page-12-0).

#### **Example 4-8 Disabling AI Support on a Network (-L Option)**

By default, the AI server is configured to serve clients on all networks to which the system is connected. In this example, the 192.0.2.0/24 network is removed from servicing AI requests.

\$ **installadm set-server -L 192.0.2.0/24**

#### **Example 4-9 Including Networks to Be Supported by an AI Server (-l Option)**

The following command shows how to allow install services on two networks.

\$ **installadm set-server -l 192.0.2.0/24, 198.51.100.0/24**

#### **Example 4-10 Configuring the AI Web Server Port Number (-p Option)**

An AI server hosts install services by using a web server. By default, the AI web server is hosted on port 5555. The following command changes the port number:

\$ **installadm set-server -p 7000**

#### **Example 4-11 Configuring the Secure AI Web Server Port Number (-P Option)**

A secure AI server hosts install services by using a web server. By default, the secure AI web server is hosted on port 5556. The following command changes the port number:

\$ **installadm set-server -P 7001**

#### **Example 4-12 Configuring the Default Image Path (-d Option)**

By default, images for all install services in the AI server are created in  $/$ export/ auto install/service-name. The following command changes the default location.

\$ **installadm set-server -d /export/aiimages**

To override the default directory location for a specific service, use the  $-d$  option when creating the service. For example:

```
$ installadm create-service -d /var/tmp -n myservice
```
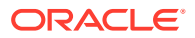

#### <span id="page-28-0"></span>**Example 4-13 Disabling Automatic Updates of the Local DHCP Service on an AI Server (-M Option)**

By default, the local ISC DHCP configuration is automatically updated when client and service configurations are modified in the AI server. This example shows how to disable automatic maintenance of the local ISC DHCP configuration.

```
$ installadm set-server -M
Changed Server
Disabling SMF service svc:/network/dhcp/server:ipv4
Refreshing SMF service svc:/system/install/server:default
```
## Updating an Existing Install Service

The update-service subcommand updates the image associated with a service alias. The subcommand creates a new service with the updated image. The existing alias is reassigned to the new service.

The  $-p$  option specifies a different repository for the image with which the service is updated. If the option is not specified, the same repository as when the service was first created is used. If you specify a publisher, then as an option, you can also specify the key and cert that are needed to create or update that service. See Using a Different Repository When Updating an Install Service.

If the -s option is not specified, the newest available version of the install-image/solarisauto-install package is used from the publisher.

#### **Example 4-14 Updating an Install Service**

Suppose that the following services exist in the AI server.

```
$ installadm list
Service Name Base Service Status Arch Type Ali Cli Man Pro
                           ------- ---- ---- --- --- --- --- ---
default-i386 solaris11-i386 on i386 pkg 0 1 1 0
solaris11-i386 - on i386 pkg 1 0 1 0
```
You update the service:

```
$ installadm update-service -n default-i386
```

```
$ installadm list
Service Name       Base Service         Status Arch  Type Ali Cli Man Pro
------------ ------------ ------ ---- ---- --- --- --- ---
default-i386 solaris11-1-i386 on i386 pkg 0 1 1 0
solaris11-i386 - on i386 pkg 1 0 1 0
solaris11-1-i386 - on i386 pkg 1 0 1 0
```
The new service with the updated image is solaris11-i386-1 and becomes the base service of the default-i386 alias.

#### **Example 4-15 Using a Different Repository When Updating an Install Service**

This example shows how to identify the publisher associated with the  $solaris11$  4-i386 service. First type installadm list  $-v$  to determine the image path for the service. Then use the image path to identify the current publisher.

Note that the option to specify the key or cert can be used with either the installadm update-service command or the installadm create-service.

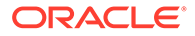

```
$ installadm list -v -n solaris11_4-i386
Service Name Status Arch Type Alias Aliases Clients Profiles Manifests
------------ ------ ---- ---- ----- ------- ------- -------- ---------
solaris11 4-i386 on i386 iso no 1 0 1 1
   Image Path ........ /export/auto_install/solaris11_4-i386
    ....
$ pkg -R /export/auto_install/solaris11_4-i386 publisher
PUBLISHER TYPE STATUS URI
solaris origin online http://pkg.oracle.com/solaris/release/
```
This example updates the default service's publisher to example.com/solaris/ mybuild.

```
$ installadm update-service -n default-i386 \
-p solaris=http://example.com/solaris/mybuild \
...[--key path-to-pem-formatted-key
\Delta--cert path to pem-formatted-certificate
\mathbb{I}
```
**Example 4-16 Using a Different Net Image Package When Updating an Install Service**

This example specifies a specific net image package.

\$ **installadm update-service -n default-i386 -s** *FMRI*

### Showing Information About Install Services

The installadm list command shows information about install services and associated clients, AI manifests and system configuration profiles.

#### **Note:**

For security related information, see [Listing Security Information Related to](#page-42-0) [AI](#page-42-0).

#### **Example 4-17 Listing All Install Services on the AI Server**

This example displays all of the install services on this AI server. In this example, four enabled install services are found. Disabled services have an off Status value. To obtain information only about a specific service, add the -n *service* option in the command.

```
$ installadm list
```
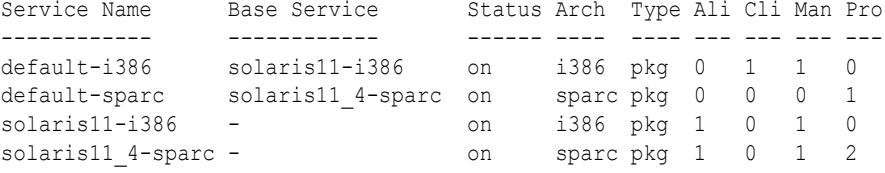

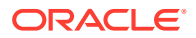

#### **Example 4-18 Listing Clients Associated With Install Services**

This example lists all the clients that are associated with the install services on this AI server. The clients were associated with the install services by using the installadm create-client command. See [Creating Client-Service Associations.](#page-26-0)

To obtain client information for only a specific service, add the -n *service* option in the command.

```
$ installadm list -c
```
\$ **installadm list -m -p**

Service Name Client Address Arch Secure Custom Args Custom Grub ------------ -------------- ---- ------ ----------- ---------- solaris11\_4-sparc 00:14:4F:A7:65:70 sparc no no no solaris11 4-i386 08:00:27:8B:BD:71 i386 no no no no 01:C2:52:E6:4B:E0 i386 no no no

#### **Example 4-19 Listing All AI Manifests and System Configuration Profiles**

This example lists all AI manifests, derived manifest scripts, and system configuration profiles for all install services on this AI server. The Service and Manifest Name and Profile Name columns display the internal names of the manifests, scripts, or profiles. The Status column identifies the default manifest for each service and any inactive manifests. A manifest is inactive if it does not have any associated criteria and also is not the default. The Criteria column shows the associated client criteria.

Manifests that are named orig default indicate that they are created by a script that creates default manifests for default services.

To obtain information for only a specific service, add the -n *service* option in the command.

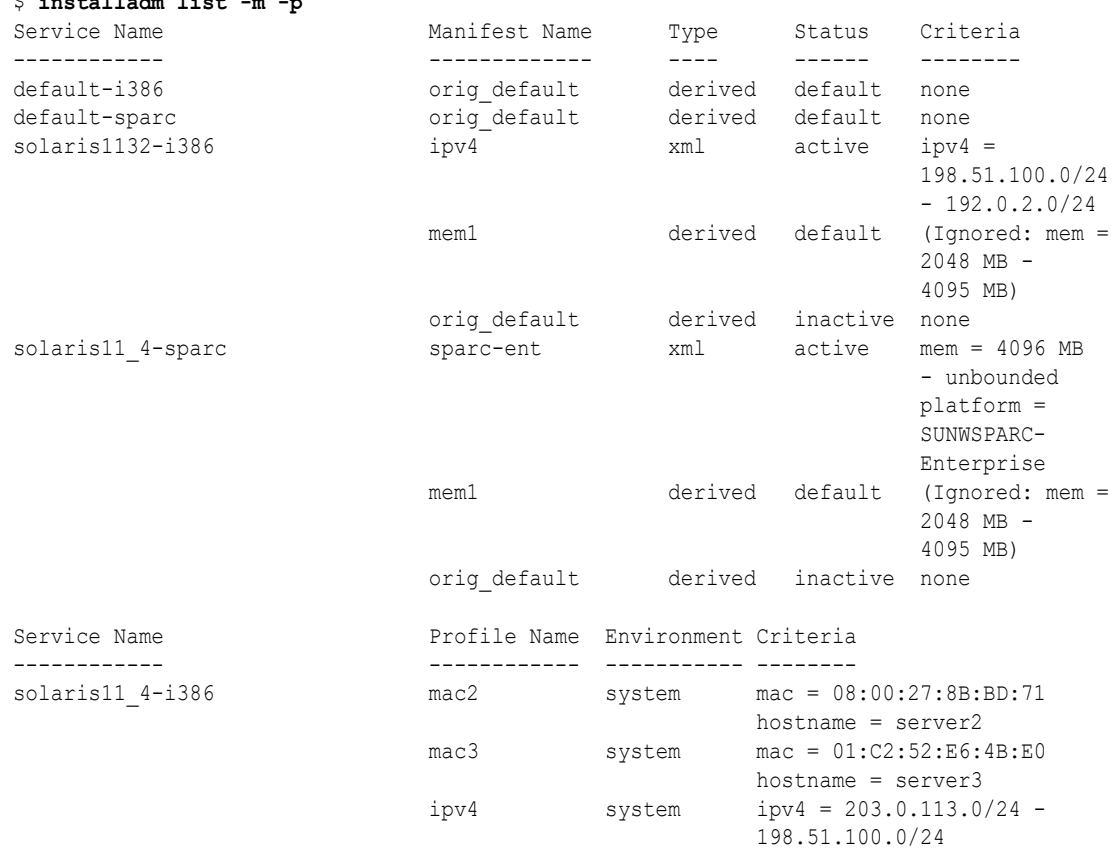

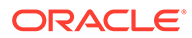

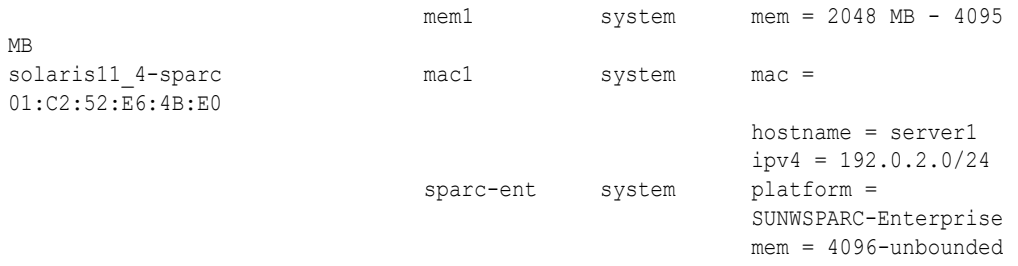

If you run this command with the rights profile, an additional column in the list of manifests identifies the type of the manifest, either xml or derived.

# <span id="page-32-0"></span>5 Securing Automated Installation

This chapter describes how to configure security for automated installation over the network. It covers the following topics:

- Overview of Securing Automated Installations
- [Configuring Security for Automated Installations \(Task Map\)](#page-33-0)
- **[Securing Automated Installations](#page-34-0)**
- **[SPARC: Upgrading Security Credentials](#page-40-0)**
- [Listing Security Information Related to AI](#page-42-0)
- **[Provisioning Kerberos Clients](#page-44-0)**
- **[Other Security Related Tasks](#page-48-0)**

## Overview of Securing Automated Installations

You can secure automated installations with the Transport Layer Security (TLS) protocol. TLS uses private certificates and key pairs as well as the Certificate Authority (CA) certificate for generating and signing certificates. SPARC WAN boot clients also require firmware hash (HMAC) digest and encryption keys which secure the downloading of the initial network boot files.

The current Oracle Solaris release supports HMAC-SHA256 protocols for SPARC WAN boot clients, in addition to the HMAC-SHA1 protocols in previous releases.

#### **Note:**

With x86 clients that use PXEBoot, the initial network boot phase is not secured. For these clients, you implement security by creating an install service from a custom image that has security credentials. You would set the same credentials for the service as the image's. For information about creating custom secured AI images, see Chapter 3, Building an Image in *[Creating a Custom Oracle Solaris 11.4](https://docs.oracle.com/cd/E37838_01/html/E60981/distro_const.html) [Image](https://docs.oracle.com/cd/E37838_01/html/E60981/distro_const.html)*.

Security for automated installations is implemented in the following ways:

- Server and client authentication.
- Access control access to automated installations and server data.
- Client data protection either for all clients together or separately for specific clients.
- Data encryption.
- Secure access to IPS package repositories as well as user specified directories.

In addition, you can also use AI to provision Kerberos in the clients. See [How to Configure](#page-44-0) [Kerberos Clients Using AI](#page-44-0).

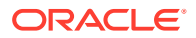

## <span id="page-33-0"></span>Commands for Securing Automated Installation

To secure automated installations, you use installadm subcommands and security related options. The subcommand corresponds to the component or entity you are securing. The subcommand to use also depends on whether you are setting security while creating the entity or you are configuring an existing entity.

- set-server for the AI server
- create-service Or set-service for install services
- create-client or set-client for both SPARC and x86 clients

## Generating Credentials

You can generate credentials either automatically or by providing user-supplied credentials.

To generate credentials automatically, use the  $-\alpha$  option. For example:

```
$ installadm set-server -g
```
In this example, the  $-q$  option generates or regenerates HTTPS credentials as well as firmware keys. See [Securing Automated Installations](#page-34-0) for other examples of how to generate credentials.

- To provide the credentials yourself, use the following options:
	- -A specifies the path to the PEM-encoded X.509 Certificate Authority (CA) certificate file.

CA certificates must have unique subject lines. You specify each CA chain of trust one time. If the CA chain includes more than one CA certificate file, use separate -A options.

- $-$ C specifies the path to a PEM-encoded X.509 certificate file.
- $-K$  specifies the path to a PEM-encoded X.509 private key file. This key file must have any passphrase removed.

In the following example, all 3 certificate files are created at one time.

```
$ installadm set-server -C server.crt -K server.key -A cacert.pem
```
The certificate authority (CA) can be created separately from the certificate and key files. However, the certificate authority must be created first before you create the certificate and key files. However, the certificate and key files must be created together.

## Configuring Security for Automated Installations (Task Map)

The following table lists the general tasks for securing automated installation.

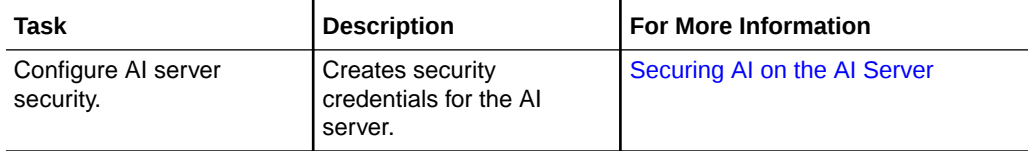

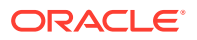

<span id="page-34-0"></span>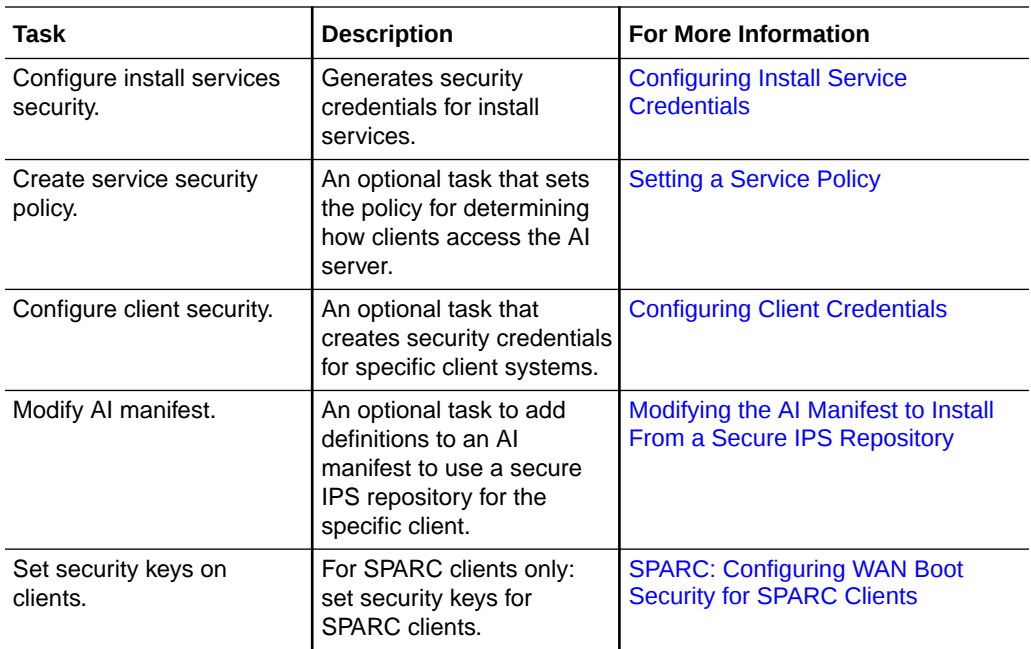

## Securing Automated Installations

To assign security credentials, use the following command format.

```
$ installadm set-entity [-D] -f|--hmac-type signature-type
```

```
\
[-g| [-H|--generate-hmac-key]]
```
#### **set-***entity*

Specifies the subcommand to use depending on the component or entity you are configuring: set-server, set-client, or set-service.

#### **-D**

Changes the default client security credentials. This option is used only with the setserver subcommand.

#### **-f or --hmac-type** *signature-type*

Sets the signature type for the server, client, or service. It can be either hmac-shal or hmacsha256. If you specify hmac-sha1, the signature type applies only to SPARC clients. For x86 clients, hmac-sha256 is the only supported type.

#### **-g**

Generates or regenerates HTTPS credentials. The option also generates firmware keys if these do not exist. The HMAC key that is generated is based on the signature type you specified.

#### **-H or --generate-hmac-key**

Regenerates existing HMAC firmware keys according to the signature type you specified. Note that the  $-H$  option is for key regeneration only. An error occurs if you use the option while no keys actually exist.

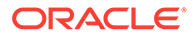

<span id="page-35-0"></span>**Note:**

If you are servicing SPARC clients, then after you generate HMAC keys, you must also set those keys on the individual client's firmware. See [SPARC:](#page-39-0) [Configuring WAN Boot Security for SPARC Clients](#page-39-0).

The sections that follow show how to apply this command to the AI server, install services, and specific clients.

### Securing AI on the AI Server

On the AI server, you can create credentials as well as set the HMAC policy for WAN boot clients.

### Setting the HMAC Policy

Configuring the HMAC policy sets the server-wide policy for HMAC signatures. After you have set the policy, the HMAC type becomes the default signature for new custom clients or services. You do not need to specify the policy again unless you set an exception to the policy, or if you are performing upgrades.

Setting the policy does not affect existing SPARC clients and services until you specifically set their firmware keys. For information about upgrading security on SPARC clients, see [SPARC: Upgrading Security Credentials.](#page-40-0)

This example sets the policy to use HMAC-SHA256 as the default signature for future clients and services:

```
$ installadm set-server --hmac-policy hmac-sha256
Changed Server.
```
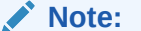

You can also use the shorter form of the option:

```
$ installadm set-server -F hmac-sha256
```
#### Setting Credentials for the AI Server

Use the following command:

```
$ installadm set-server [-D] --hmac-type signature-type [-g| [-H]]
```
The -D option is only used with the set-server subcommand. For an explanation of the options, see [Securing Automated Installations.](#page-34-0)

If you use only the --hmac-type *signature-type* option, the command sets the active HMAC signature type for the server.

The following example automatically creates HTTP certificates. Because the --hmactype is not specified, then for SPARC clients, HMAC keys are generated based on the default HMAC-SHA1 protocol.

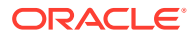
```
$ installadm set-server -g
The root CA certificate has been generated.
The CA signing certificate request has been generated.
The signing CA certificate has been generated.
A new certificate key has been generated.
A new certificate has been generated.
Generated client encryption (AES) firmware key:
   8d210964e95f2a333c5e749790633273
Generating new hashing key (HMAC)...
Generated client hashing (HMAC SHA-1) firmware key:
   4088861239fa3f3bed22f8eb885bfa476952fab4
Changed Server
```
To generate credentials as well as SHA256 keys, you would type the following command instead:

\$ **installadm set-server --hmac-type hmac-sha256 -g**

### **Note:**

To manually provide your own credentials, see [Generating Credentials.](#page-33-0)

# Configuring Install Service Credentials

For an AI service, in addition to generating security credentials, you can also optionally set a service policy to determine how the service is accessed.

### Setting Credentials for an AI Service

To generate security credentials for an install service, use the following command:

\$ **installadm set-service -n** *service-name* **--hmac-type** *signature-type* **[-g| [-H]]**

For an explanation of the different options, see [Securing Automated Installations](#page-34-0).

#### **Note:**

To provide your own credentials instead, see [Generating Credentials.](#page-33-0)

### Setting a Service Policy

The  $-p$  option sets an authentication policy for a service. Each install service can have one set security policy. Select from the following choices:

#### **require-client-auth**

Confirms the identity of the client. Requires client and server authentication for all clients of the specified service. This option also requires encryption.

Requires all clients of the service to authenticate with client authentication. All clients of the specified service must be assigned credentials, and all SPARC clients of this service must have their firmware keys generated. Any clients of the service that are not configured for client authentication will not be able to use this install service.

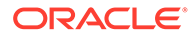

#### **require-server-auth**

Confirms the identify of the AI server. Requires all clients of the specified service to perform server authentication. This option also requires encryption. Requires at least AI server authentication for access to the specified install service. Client authentication is optional, but you must provide any assigned or attributed client credentials. You must also define firmware keys for all clients of this service.

#### **optional**

Allows both authenticated and unauthenticated clients to access the install service. The option also requires encryption if the AI server has credentials. This is the default behavior.

You must provide any assigned client credentials. Clients without assigned or attributed credentials do not use firmware keys or server authentication. Server authentication is provided only for clients configured for client authentication.

#### **encr-only**

For x86 clients only: Enables SSL/TLS end-to-end encryption without requiring authentication. Without authentication, the identities of the client and AI server are not guaranteed. Data in transit is not readable over the network by third parties.

#### **disable**

Disables all security for all clients of the specified service.

Clients of this service are not authenticated. No credentials are issued. Clients of this service cannot access the webserver secure files dir directory described in [Configuring the AI Server's Web Server Files Directory](#page-20-0). Use this setting with caution: Any install service files that were previously protected by authentication are no longer protected. Client data is not secured from unwanted access. To re-enable authentication, specify the set-service subcommand again with a different security policy value.

The following additional examples show how you can set security for the install service.

### **Example 5-1 Requiring AI Server Authentication During Installation**

This example specifies a security setting that requires server authentication to use an install service. Use the require-server-auth install service security setting to require clients of the specified service to at least authenticate the AI server.

\$ **installadm set-service -p require-server-auth -n** *install-service*

### **Example 5-2 x86: Requiring Encryption During Installation**

This example specifies a security setting that uses encryption but does not require authentication. On x86 clients, to protect data transfers for a specific install service but not require client or server authentication, use the encr-only security setting. You still need a server certificate. The data will be protected from snooping over the network, but the AI server will provide the data to any client that issues the proper request to the server.

```
$ installadm set-service -p encr-only -n install-service
```
# Configuring Client Credentials

Client security provides the following benefits:

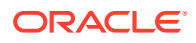

- The AI server can verify the identity of the clients.
- Data is encrypted over the network.
- For clients with custom credentials, any published files specific to a client are not readable by any other client.
- Only authenticated clients can access the user-specified secure directory described in [Configuring the AI Server's Web Server Files Directory](#page-20-0).

To configure security for a specific client, use the following command:

```
$ installadm set-client -e mac-address --hmac-type signature-type [-g| [-H]]
```
For an explanation of the other options, see [Securing Automated Installations.](#page-34-0)

#### **Note:**

When you move a client from one install service to another, the client's custom credentials are unaffected. To associate clients with a service, see [Creating Client-](#page-26-0)[Service Associations](#page-26-0).

#### **Example 5-3 Assigning User-Supplied Credentials for Specific Clients**

This example specifies user-supplied credentials. Firmware keys are generated if they do not already exist and are displayed on screen.

\$ **installadm set-client -e 02:00:00:00:00:00 -C client.crt -K client.key -A cacert.pem**

For an explanation of the options, see [Securing AI on the AI Server.](#page-35-0)

#### **Example 5-4 Setting Credentials for Clients of a Specific Install Service**

Non-custom clients use the credentials of their associated AI service. See the following example for the solaris11 4-sparc service.

```
$ installadm set-service -g -n solaris11_4-sparc
Generating credentials for service solaris11 4-sparc...
A new certificate key has been generated.
A new certificate has been generated.
Generated client encryption (AES) firmware key:
   34bc980ccc8dfee478f89b5acbdf51b4
Generated client hashing (HMAC SHA-1) firmware key:
   b8a9f0b3472e8c3b29443daf7c9d448faad14fee
```
Clients without credentials that are assigned to the service share the service's credentials. Consequently, these clients can view each other's installation data.

### **Example 5-5 Setting Default Client Credentials**

To provide a default set of credentials for any client, you configure the credentials on the AI server and use the -D option.

```
$ installadm set-server -D -g
Generating default client credentials...
A new certificate key has been generated.
A new certificate has been generated.
Generated client encryption (AES) firmware key:
    7cdbda5b8fc4b10ffbd29fa19d13af77
```
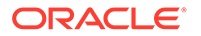

```
Generated client hashing (HMAC SHA-1) firmware key:
   14effe2c515da4940ef1db165791e92790163004
```
After default client credentials are assigned, all clients would perform client and server authentication, and firmware keys are required for all the clients.

Because multiple clients share the same default credentials, they can view each other's installation data.

### Regenerating Firmware Keys

To regenerate encryption and hashing keys, use the  $-E$  and  $-H$  options respectively. The existing encryption key or HMAC key would be invalidated and replaced. You can regenerate these keys separately or together by specifying both options in the single command.

The HMAC type affects the behavior of the -H key regeneration option. If you regenerate the keys without specifying the HMAC type, existing hash keys are destroyed, and only the hash key for the current HMAC type configuration for that service or client is generated.

Consider the following command use cases:

• \$ **installadm set-***entity* **-H**

If the current HMAC type is SHA1, the command destroys current keys and generates SHA1 keys.

• \$ **installadm set-***entity* **-f hmac-sha256 -H**

If the current HMAC type is SHA1, the command destroys current keys and generates SHA256 keys.

Note that the -H option is for key regeneration only. An error would occur if you use the option while no keys actually exist.

### **Note:**

If you have SPARC WAN boot clients, make sure that every time you regenerate firmware keys, you also update the encryption and hash keys on those clients accordingly. Otherwise, those clients cannot use secure installation.

### SPARC: Configuring WAN Boot Security for SPARC Clients

To install Oracle Solaris on SPARC clients over the network, you must set firmware keys on those clients. You set the keys by issuing commands on the OBP command prompt.

- set-security-key wanboot-aes *key* sets the encryption key.
- set-security-key wanboot-hmac-sha1 *key* sets the SHA1 firmware key.
- set-security-key wanboot-hmac-sha256 *key* sets the SHA256 firmware key.

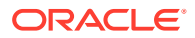

### **Caution:**

Using these same commands without specifying values for *key* deletes corresponding keys in the client. This deletion would prevent a SPARC client from using install services that have been configured to require server and client authentication.

### How to Secure WAN Boot on SPARC Clients

Ensure that your role has the appropriate rights profiles to perform this procedure. See [Using](#page-12-0) [Rights Profiles to Install Oracle Solaris](#page-12-0).

### **1. List the security information for clients.**

```
$ installadm list -v
```
If you created separate credentials for a specific SPARC client, include the client's MAC address in the command to obtain its client's security information. For example:

\$ **installadm list -ve aabbccddeeff**

**2. Note down the AES key and active hash key for the client.**

In the following example, the active hash key is based on the HMAC-SHA256 algorithm.

```
$ installadm list -vs
...
Def Client FW Encr Key ........
   31c88df08c958972a4b0996910539a39
Def Client FW HMAC-SHA1 Key ... (inactive)
   3789ec373712f89879c575643415b386564b0e51
Def Client FW HMAC-SHA256 Key . (active)
   ae956c3a41d02083ca40f6125fce994d5df4a3e5077f9996d6118dce5ac74fad
HMAC Policy ................... HMAC-SHA256
```
### **3. On the client system, access the OpenBoot prompt.**

Several options exist to access the OpenBoot prompt, such as typing the command init  $\cap$ 

If the auto-boot? OpenBoot variable is set to false, rebooting the system also displays the ok prompt at the end of the boot process.

### **4. At the OBP prompt, set the AES key and the active hash key.**

```
ok set-security-key wanboot-aes 31c88df08c958972a4b0996910539a39
ok set-security-key wanboot-hmac-sha256 \
ae956c3a41d02083ca40f6125fce994d5df4a3e5077f9996d6118dce5ac74fad
```
If the active security key is HMAC-SHA1, then you would use the appropriate command argument:

ok **set-security-key wanboot-hmac-sha1** *key*

# SPARC: Upgrading Security Credentials

Upgrading SPARC clients using SHA1 protocols to use the preferred SHA256 protocol can be completed in phases. When you set the policy on the AI server to use SHA256, keys that

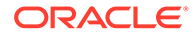

would be generated for future clients would be based on that protocol. Likewise, when you set the HMAC type of an install service to SHA256, this type determines the keys that you subsequently generate for future clients to use. You would then set these keys on those SPARC clients from the OBP command prompt.

However, existing SPARC clients that use SHA1 keys continue to use these keys until you reset them to use the new protocol.

When you a generate a new SHA256 hash key, the installadm functionality stores and maintains the SHA1 and SHA256 keys internally. Depending on the hmac-type, one key is rendered active while the other is deactivated. You can display the information about both active and inactive keys with the installadm list command.

## How to Upgrade a Client's HMAC Key Based on its Service (SPARC Only)

Ensure that your role has the appropriate rights profiles to perform this procedure. See [Using Rights Profiles to Install Oracle Solaris](#page-12-0).

This task shows you how to upgrade SPARC clients that use SHA1 keys to switch to its service's SHA256 keys. It assumes that no SHA256 keys have yet been set up on the install service.

### **1. If necessary, check the clients that use the SPARC service.**

\$ **installadm list -c** Service Name Client Address Arch Secure Custom Args Custom Grub ------------ -------------- ---- ------ ----------- ---------- solaris11 4-sparc A0:B1:C2:D3:E4:F5 sparc yes no

In this example, the system with the MAC address A0:B1:C2:D3:E4:F5 uses the solaris11\_4-sparc service.

#### **2. Check the current HMAC key that the client uses.**

For example:

```
$ installadm list -v -e A0:B1:C2:D3:E4:F5
Service Name Client Address Arch Secure Custom Args Custom Grub
------------ -------------- ---- ------ ----------- -----------
solaris11_4-sparc A0:B1:C2:D3:E4:F5 sparc yes no no
...
   FW Encr Key (AES) . 23780bc444636f124ba3ff61bdac32d1
   FW HMAC Key (SHA1) 1093562559ec45a5bb5235b27c1d0545ff259d63
```
Boot Args ......... none

### **3. On the AI server, create SHA256 keys.**

Perform one or both substeps depending on the security configuration you want to implement.

#### **a. Create SHA256 keys on the service.**

```
$ installadm set-service -n solaris11_4-sparc --hmac-type sha256
Assigning credentials for service solaris11 4-sparc...
Generating new hashing key (HMAC)...
Generated service hashing (HMAC SHA-256) firmware key
   b8a9f0b3472e8c3b29443daf7c9d448faad14feeb795895dac7a36d4ba6e1084
```
**b. Create SHA256 keys on a client.**

```
$ installadm set-client -g -e aa:bb:cc:aa:bb:cc -hmac-type sha256
Assigning credentials for client AA:BB:CC:AA:BB:CC...
Generating new hashing key (HMAC)...
Generated client hashing (HMAC SHA-256) firmware key:
   b795895dac7a36d4ba6e1084e906aa24fda9c973e7fb4ee1c55199ca50825d3f
```
Changed Client A0:B1:C2:D3:E4:F5

Both steps perform the following actions:

- Create new SHA256 keys.
- Set the new keys as the active keys.
- **4. Access the client system and set the new key on the its firmware.**

Based on the previous step, you would do one or both of the following steps:

**a. Based on Step 3.a, you would type the following on the client A0:B1:C2:D3:E4:F5:**

OK **set-security-key wanboot-hmac-256** \ **b8a9f0b3472e8c3b29443daf7c9d448faad14feeb795895dac7a36d4ba6e1084**

**b. Based on Step 3.b, you would type the following on the client AA:BB:CC:AA:BB:CC:**

```
OK set-security-key wanboot-hmac-256 \
b795895dac7a36d4ba6e1084e906aa24fda9c973e7fb4ee1c55199ca50825d3f
```
# Listing Security Information Related to AI

To display security-related information, you use the installadm list command combined with available options. The following examples show the types of information you can obtain.

For displaying other AI information that is not related to security, see [Showing Information](#page-29-0) [About Install Services](#page-29-0).

### Displaying AI Server Security Information

To display server security information, use the  $-v$  and  $-s$  options. In addition to what is typically displayed in previous Oracle Solaris versions, the output includes additional HMAC information (displayed in bold in the example):

```
$ installadm list -sv
AI Server Parameter Value
------------------- -----
Hostname ................. hostname.example.com
Architecture ............. sparc
Active Networks .......... 192.0.2.0/24
                           198.51.100.0/24
Http Port ................ 5555
Secure Port .............. 5556
Image Path Base Dir ...... /export/auto install
Multi-Homed? ............. yes
Managing DHCP? ........... yes
DHCP IP Range ............ 198.51.100.0/24 - 203.0.113.0/24
Boot Server .............. 192.0.2.0/24
Web UI Enabled? .......... yes
Wizard Saves to Server? .. no
```
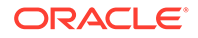

```
Security Enabled? ........ no
Security Key? ............. yes
Security Certificate:
               Subject: /C=US/O=Oracle/OU=Solaris Deployment/
CN=hostname.example.com
              Issuer : /C=US/O=Oracle/OU=Solaris Deployment/CN=Signing CA
               Source : Server Certificate
               Valid from: Dec 12 19:48:00 2016 GMT
                      to: Dec 10 19:48:00 2026 GMT
              Validates?: yes
CA Certificates:
      f9d73b41 Subject: /C=US/O=Oracle/OU=Solaris Deployment/CN=Signing CA
               Issuer : /C=US/O=Oracle/OU=Solaris Deployment/CN=Root CA
               Source : Server CA Certificate
               Valid from: Dec 8 10:31:00 2016 GMT
                       to: Dec 6 10:31:00 2026 GMT
      d09051e4 Subject: /C=US/O=Oracle/OU=Solaris Deployment/CN=Root CA
               Issuer : /C=US/O=Oracle/OU=Solaris Deployment/CN=Root CA
               Source : Server CA Certificate
               Valid from: Dec 8 10:31:00 2016 GMT
                      to: Dec 6 10:31:00 2026 GMT
Def Client Sec Key? ........... yes
Def Client Sec Cert:
               Subject: /C=US/O=Oracle/OU=Solaris Deployment/CN=Client default
               Issuer : /C=US/O=Oracle/OU=Solaris Deployment/CN=Signing CA
               Source : Default Client Certificate
               Valid from: Feb 2 16:47:00 2017 GMT
                       to: Jan 31 16:47:00 2027 GMT
               Validates?: yes
Def Client CA Certs ........... none
Def Client FW Encr Key ........
    31c88df08c958972a4b0996910539a39
Def Client FW HMAC-SHA1 Key ... (inactive)
    3789ec373712f89879c575643415b386564b0e51
Def Client FW HMAC-SHA256 Key . (active)
    ae956c3a41d02083ca40f6125fce994d5df4a3e5077f9996d6118dce5ac74fad
HMAC Policy ................... HMAC-SHA256
Number of Services ............ 25
Number of Clients ............. 3
Number of Manifests ........... 26
Number of Profiles ............ 3
Telemetry Enabled? ............ no
Telemetry Success:
     none
Telemetry Failure:
     all_logs
Telemetry Frequency ........... 120 second(s)
Telemetry Files Retention ..... 1 year(s)
Telemetry Statistics Retention 1 year(s)
```
### Displaying Client Security Information

To display client configuration information particularly with reference to security, use the  $-v$  and  $-e$  options. The output is similar to the server security information except for the HMAC policy, which is set only on the AI server.

\$ **installadm list -ve abcdefabcdef**  Service Name Client Address Arch Secure Custom Args Custom Grub ------------ -------------- ---- ------ ----------- ---------- case 02 AB:CD:EF:AB:CD:EF sparc no no no no

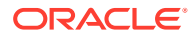

```
 Security Key? ..... yes
 Security Cert:
     Subject: /C=US/O=Oracle/OU=Solaris Deployment/CN=CID 01ABCDEFABCDEF
     Issuer : /C=US/O=Oracle/OU=Solaris Deployment/CN=Root CA
     Source : Client Certificate
     Valid from: Mar 24 10:24:00 2017 GMT
             to: Mar 22 10:24:00 2027 GMT
     Validates?: yes
 CA Certificates:
  d09051e4 Subject: /C=US/O=Oracle/OU=Solaris Deployment/CN=Root CA
      Issuer : /C=US/O=Oracle/OU=Solaris Deployment/CN=Root CA
      Source : Default CA Certificate
      Valid from: Dec 8 10:31:00 2016 GMT
             to: Dec 6 10:31:00 2026 GMT
 FW Encr Key (AES) .
 f444b7415cfbeadc3121e6dc42c77d3d
 FW HMAC-SHA1 Key .. (inactive)
 368954d00efa469b223bc88aaa62ea994292727e
 FW HMAC-SHA256 Key (active)
 b795895dac7a36d4ba6e1084e906aa24fda9c973e7fb4ee1c55199ca50825d3f
 Boot Args ......... none
```
## Displaying Other Client Security Information

...

The installadm export command lists information about TLS and X.509 keys that have been configured on a client system.

The -C option displays the client's x.509 TLS certificate.

```
$ installadm export -e ab:cd:ef:ab:cd:ef -C
------ certificate: client AB:CD:EF:AB:CD:EF cert de22916b ------
-----BEGIN CERTIFICATE-----
MIICFDCCAX+gAwIBAgIBGTALBgkqhkiG9w0BAQswUDELMAkGA1UEBhMCVVMxDzAN
  ....
UiZDA6GOdvE=
-----END CERTIFICATE-----
```
The -K option displays the client's X.509 private key:

```
$ installadm export -e ab:cd:ef:ab:cd:ef -K
-------------- key: client AB:CD:EF:AB:CD:EF key ---------------
-----BEGIN RSA PRIVATE KEY-----
MIICXQIBAAKBgQDCCJbC5Bd0uMQ0AOk4lLlQqWiQwqkx9lpIhHl31tF1/WxHi74A
 ... 
SYoBeKAOPSo7Evund+bHAROl0H4QnbSJgl1UDuZr3T3h 
-----END RSA PRIVATE KEY-----
```
# Provisioning Kerberos Clients

In addition to securing the AI process, you can also use AI to provision Kerberos in clients.

### How to Configure Kerberos Clients Using AI

Ensure that your role has the appropriate rights profiles to perform this procedure. See [Using](#page-12-0) [Rights Profiles to Install Oracle Solaris](#page-12-0).

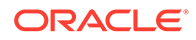

In this procedure, the keytab file for the Kerberos client has already been created and stored on the AI server. In the examples use auto-registration to configure Kerberos clients by using preexisting credentials or using new principals. The auto-registration process is simpler because you do not have to create and encode keytab files for individual Kerberos clients.

#### **1. Create an install service, if needed.**

```
$ installadm create-service -n krb-sparc \ 
-d /export/auto_install/krb-sparc \ 
-s /export/auto_install/iso/sol-11_4-ai-sparc.iso
Creating service from:
/export/auto_install/iso/sol-11_4-ai-sparc.iso 
Setting up the image ... 
Creating sparc service: krb-sparc 
Image path: /export/auto install/krb-sparc
Refreshing install services
```
### **2. Associate Kerberos clients with a service.**

Repeat this step for all clients that need to be installed running Kerberos. In this example the client using the address of 11:11:11:11:11:11 is associated with the krb-sparc install service.

\$ **installadm create-client -n krb-sparc -e 11:11:11:11:11:11** Adding host entry for 11:11:11:11:11:11 to local DHCP configuration.

#### **3. Create credentials for the Kerberos clients.**

```
$ installadm set-client -c 11:11:11:11:11:11 -g
Generating credentials for client 11:11:11:11:11:11... 
A new certificate key has been generated. 
A new certificate has been generated.
```
### **4. Create a system configuration profile that defines the contents of the Kerberos configuration file.**

This example creates a profile by running the kclient command interactively. Alternatively, you could invoke the command using command-line options or using an input profile. For more information see the  $k$ client(8) man page.

In this example, the KDC is running on an MIT server. To view sample output for a Solaris KDC, see [Downloading Existing Keys While Deploying Kerberos Clients](#page-46-0). To view sample output for an AD client, see [Automatically Joining an Kerberos](#page-47-0) [Client to a MS AD Domain.](#page-47-0)

```
$ kclient -x /root/krb-sc.xml
Starting client setup
---------------------------------------------------
Is this a client of a non-Solaris KDC ? [y/n]: y
Which type of KDC is the server: 
      ms ad: Microsoft Active Directory
       mit: MIT KDC server 
       heimdal: Heimdal KDC server 
       shishi: Shishi KDC server 
Enter required KDC type: mit
Do you want to use DNS for Kerberos lookups ? [y/n]: n
       No action performed. 
Enter the Kerberos realm: EXAMPLE.COM
Specify the master KDCs for the above realm using a comma-separated list: 
kdc.example.com
Do you have any slave KDC(s) ? [y/n]: y
Enter a comma-separated list of slave KDC host names: kdc2.example.com
```
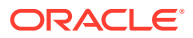

```
Do you have multiple domains/hosts to map to a realm ? [y/n]: n
       No action performed.
Setting up /root/krb-sc.xml.
```
#### **5. Convert a Kerberos client's binary keytab file into an XML profile.**

This step is not needed if the keys can be obtained through auto-registration or if the Kerberos client is keyless. The Kerberos client needs to have a keytab file created, which is often done by the KDC administrator when a client is first configured.

\$ **kclient-kt2prof -k ./host1.keytab -p /root/host1.xml**

#### **6. Create client profiles to configure the rest of the Kerberos client.**

Because a profile must be used in this procedure, configure as much of the Kerberos client as possible using system configuration profiles.

### **7. Set the security policy for profiles.**

If the client profiles include a keytab, you should assign the require-client-auth security policy to the service so that only authenticated clients can download their keytab file.

\$ **installadm set-service -p require-client-auth -n krb-sparc**

#### **8. Associate the client profiles with the install service.**

Associate the profiles for the Kerberos configuration file, the client keytab file, and any other profiles that you have created to the install service.

```
$ installadm create-profile -n krb-sparc -f /root/krb-sc.xml
Profile krb-sc.xml added to database. 
$ installadm create-profile -n krb-sparc -f /root/host1.xml -c 
mac="11:11:11:11:11:11"
Profile host1.xml added to database.
```
#### **9. Boot the Kerberos client to start the AI process.**

### **Example 5-6 Downloading Existing Keys While Deploying Kerberos Clients**

Note that using auto-registration only works if the KDC is either an Oracle Solaris KDC or an MS AD. If the KDC is MIT, Heimdal or Shishi, only pre-generated keytab transfer is possible.

In order to use auto-registration to download existing keys, you must first have created an admin principal on the KDC with  $\text{c}$  and  $\text{i}$  administration privileges. In this example, the name of the principal is download/admin.

In this example, the KDC is running Oracle Solaris. Also, the keys for the Kerberos client have already been created.

This example shows how to add the download/admin principal when you are creating the system configuration profile for the Kerberos configuration file. The download/admin principal is a special admin principal that is used to transfer existing keys from the KDC server when the Kerberos client is deployed.

```
$ kclient -x /root/krb-sc.xml 
Starting client setup 
 --------------------------------------------------- 
Is this a client of a non-Solaris KDC ? [y/n]: n
         No action performed. 
Do you want to use DNS for Kerberos lookups ? [y/n]: n
         No action performed. 
Enter the Kerberos realm: EXAMPLE.COM
Specify the master KDCs for the above realm using a comma-separated
list: kdc.example.com
```
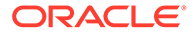

```
Do you have any slave KDC(s) ? [y/n]: y
Enter a comma-separated list of slave KDC host names: kdc2.example.com
Do you have multiple domains/hosts to map to realm ? EXAMPLE.COM [y/n]: n
        No action performed.
Should the client automatically join the realm ? [y/n]: y
Enter the krb5 administrative principal to be used: download/admin
Password for download/admin: xxxxxxxx
Do you plan on doing Kerberized nfs ? [y/n]: n
        No action performed. 
Is this client a member of a cluster that uses a logical host name ? [y/n]: n
        No action performed. 
Do you have multiple DNS domains spanning the Kerberos realm EXAMPLE.COM ? 
[y/n]: n
        No action performed.
Setting up /root/krb-sc.xml.
```
### **Example 5-7 Creating New Keys While Deploying Kerberos Clients**

Note that using auto-registration only works if the KDC is either an Oracle Solaris KDC or an MS AD. If the KDC is MIT, Heimdal or Shishi, only pre-generated keytab transfer is possible.

In order to use auto-registration to download new keys, you must first have created an admin principal on the KDC with  $a, c$  and  $i$  administration privileges. In this example, the name of the principal is create/admin.

In this example, the KDC is running Oracle Solaris. This example adds the create/ admin principal when you are creating the system configuration profile for the Kerberos configuration file. The create/admin principal is a special admin principal that is used to transfer new keys from the KDC server when the Kerberos client is deployed. This command includes more options so fewer questions are asked.

```
$ kclient -x /root/krb-sc.xml -R EXAMPLE.COM -a create/admin -d none -m 
kdc.example.com 
Starting client setup 
                         --------------------------------------------------- 
Do you have multiple domains/hosts to map to realm ? EXAMPLE.COM [y/n]: n
         No action performed.
Should the client automatically join the realm ? [y/n]: y
Password for create/admin: xxxxxxxx
Setting up /root/krb-sc.xml.
```
#### **Example 5-8 Automatically Joining an Kerberos Client to a MS AD Domain**

In this example, the Kerberos client is joining an AD domain. Use the following command to add the Administrator principal when you are creating the system configuration profile for the Kerberos configuration file.

```
$ kclient -x /root/krb-sc.xml 
Starting client setup 
 --------------------------------------------------- 
Is this a client of a non-Solaris KDC ? [y/n]: y
Which type of KDC is the server: 
        ms ad: Microsoft Active Directory
         mit: MIT KDC server 
         heimdal: Heimdal KDC server 
         shishi: Shishi KDC server 
Enter required KDC type: ms_ad
Should the client automatically join AD domain ? [y/n]: y
Enter the Kerberos realm: EXAMPLE.COM
Enter the krb5 administrative principal to be used: Administrator
```
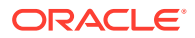

Password for Administrator: **xxxxxxxx** Setting up /root/krb-sc.xml.

# Other Security Related Tasks

These section describes other tasks specific to security for automated installations.

Ensure that your role has the appropriate rights profiles to perform this procedure. See [Using](#page-12-0) [Rights Profiles to Install Oracle Solaris](#page-12-0).

### Modifying the AI Manifest to Install From a Secure IPS Repository

If an AI manifest specifies a publisher that has a secure origin, specify the key and certificates in the credentials sub-element of the publisher element. See the Software section of the  $a\textbf{i}$  manifest(5) man page for details. You can specify an SSL key and certificate in attributes of the image element, but this key and certificate apply only to the first publisher specified in the manifest. If keys and certificates are specified both in an image element and in a credentials element, the credentials specified in the credentials element are used. Consider locating key and certificate files in a user-specified directory on the AI web server. See [Configuring the AI Server's Web Server Files Directory](#page-20-0) for information.

## Disabling and Enabling Security

This section describes the options you can use to disable security requirements without deleting the security configuration, and then re-enable security requirements using the previously configured server and client authentication settings.

Security is enabled by default. While security is disabled, no credentials are issued to clients and no credentials are required from clients. While security is disabled, no HTTPS network protection is provided for any of the AI files served to a client. User-specified secure files served by the AI web server (as described in [Configuring the AI Server's Web Server Files](#page-20-0) [Directory](#page-20-0)) are not accessible while security is disabled.

While security is disabled, you can continue to configure security. Any changes are effective when security is re-enabled.

Use the following command to disable security enforcement server-wide:

```
$ installadm set-server -S
Refreshing web server.
Automated Installer security has been disabled.
```
Use caution when disabling security for systems that already have install services configured. The secured install service data will not require authentication to access, and nonauthenticated clients will be able to install Oracle Solaris through AI.

Use the following command to re-enable security enforcement after security enforcement has been disabled with set-security --disable:

```
$ installadm set-security -s
Configuring web server security.
Refreshing web server.
Warning: client 02:00:00:00:00:00 of service solaris11_4-i386 
is required to have credentials but has none.
Automated Installer security has been enabled.
```
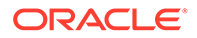

### Deleting Credentials

Use the installadm command to delete security credentials. The set-server, set-service, and set-client subcommands can be used to delete security credentials.

Security credentials are also removed when you run the delete-client or delete-service subcommands. The delete-client command removes all client-specific credentials. The delete-service subcommand removes all servicespecific credentials as well as any client-specific credentials for all clients of that service and any alias services.

**Caution -** Deleted credentials cannot be recovered, and the TLS security protocol cannot function without server credentials. AI security will be disabled prior to deleting the server credentials.

### **Example 5-9 Deleting Credentials for One Client**

This example deletes the private key and certificate, any CA certificate, and any OBP keys that were assigned to the client by using a MAC address.

\$ **installadm set-client -e** *mac-addr* **-x**

### **Example 5-10 Deleting a CA Certificate**

This example deletes the specified CA certificate for all clients that use that CA certificate. The value of the --hash option argument is the hash value of the certificate's X.509 subject, as displayed by the list subcommand and shown in [Displaying Client Security Information](#page-43-0). Any clients that are using the specified CA certificate are counted and displayed along with a prompt to confirm you want to continue.

```
$ installadm set-client -x --hash b99588cf
   Identifier hash: b99588cf
  Subject: /C=CZ/O=Oracle Czech s.r.o./OU=install/CN=genca
  Issuer: /C=CZ/O=Oracle Czech s.r.o./OU=install/CN=genca
  Valid from Apr 27 13:12:27 2012 GMT to Apr 27 13:12:27 2015 GMT
This CA has the following uses:
         WARNING: this is the server CA certificate
Deleting this Certificate Authority certificate can prevent 
    credentials from validating.
Do you want to delete this Certificate Authority certificate [y|N]: y
Deleting all references to Certificate Authority with hash value b99588cf
```
**Caution -**In this example, all instances of this CA certificate are deleted for all clients that use it; the affected clients can no longer be authenticated. Once the specified CA certificate is used to generate certificates, the installadm command can no longer generate certificates.

#### **Example 5-11 Deleting AI Server Security Credentials**

This example deletes the AI server's private key and certificate, any CA certificate, and the OBP keys for server authentication only:

```
$ installadm set-server -x
```
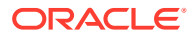

# <span id="page-50-0"></span>6 Running AI on Clients by Using an AI Server

This chapter provides client configuration information preparatory to installation. It covers the following topics:

- Preparing Clients for Installation (Task Map)
- [Registering Clients With Install Services](#page-51-0)
- [Specifying the VLAN for DHCP and AI Services](#page-51-0)
- [SPARC: Defining Boot Disks on Clients](#page-52-0)
- **[Starting Automatic Installation on Clients](#page-52-0)**
- [Performing an Automated Installation: Sample Scenario](#page-54-0)

This chapter assumes that you have completed the necessary configurations on the AI server. See [Setting Up the AI Server](#page-18-0).

Before starting any installations on clients, make sure that the systems meet the requirements to support the installation. See [System Requirements for OS Installations](#page-8-0).

# Preparing Clients for Installation (Task Map)

The following task map lists preparations you might need to make before you start the automated installation. Unless specified otherwise, perform these tasks on the client systems.

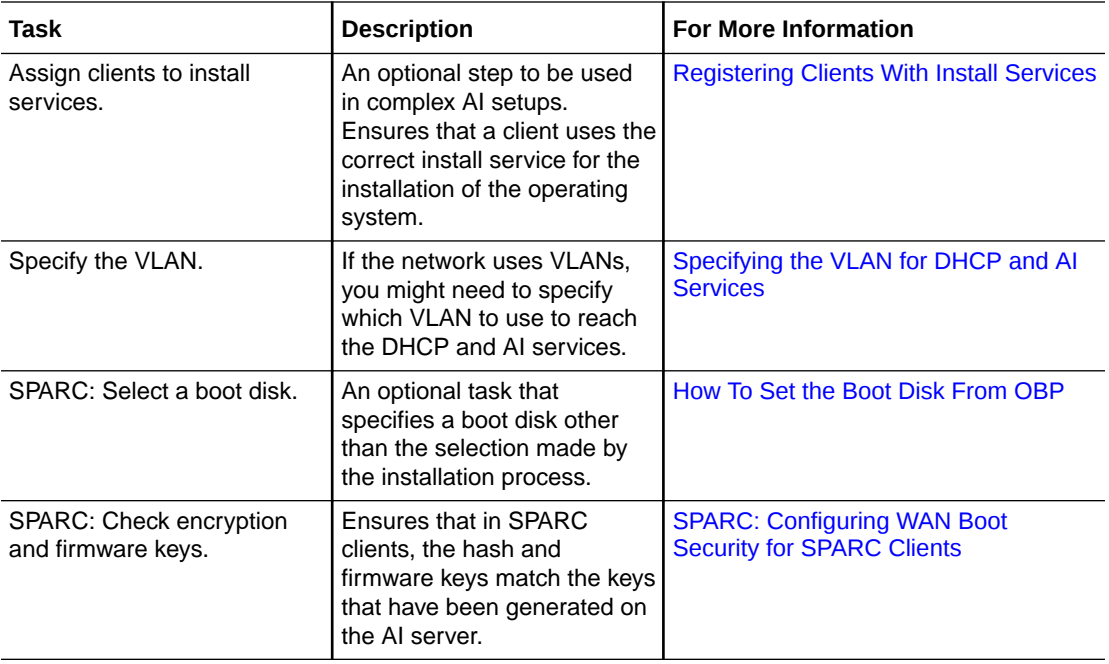

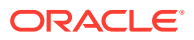

<span id="page-51-0"></span>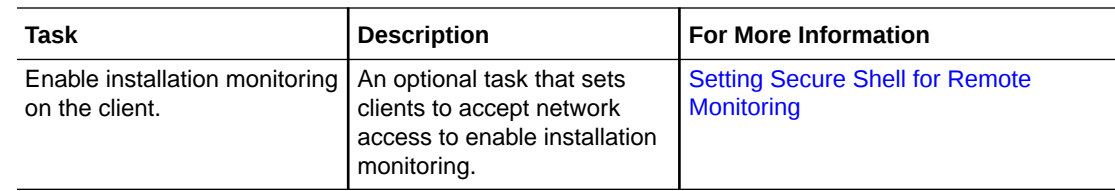

# Registering Clients With Install Services

In a simple AI setup, you would not need to create clients for install services. When you create an architecture-specific install service for the first time on the AI server, a corresponding default service is also created. See [Creating and Configuring an Install](#page-23-0) [Service](#page-23-0). Through the default service, any client can have the operating system installed on it using AI, provided that the client system's has a matching architecture or platform.

However, in complex AI setups, you would need to specifically assign a system client to an install service in order for the client to be serviced. For example, suppose that one of an AI service's manifest has install instructions that you want to implement on a client system. You would register that client system with the install service. Additionally, you would also specify manifest criteria to ensure that the correct install service and the manifest are used when the client boots from the network. For more information about special install instructions in customized manifests, see *[Customizing](https://docs.oracle.com/cd/E37838_01/html/E89348/index.html) [Automated Installations With Manifests and Profiles](https://docs.oracle.com/cd/E37838_01/html/E89348/index.html)*.

You can register as many clients for a service as needed. These clients are identified by the install service through the clients' MAC addresses.

To create AI clients, use the create-client subcommand. For example:

aiserver\$ **installadm create-client -n x86service -e aa:bb:cc:dd:ee:ff**

Display the results as follows:

```
aiserver$ installadm list -c
Service Name Client Address Arch Secure Custom Args Custom Grub
x86service aa:bb:cc:dd:ee:ff i386 no no no
```
# Specifying the VLAN for DHCP and AI Services

If the network uses VLANs, you might need to specify on the AI client which VLAN to use to reach the DHCP and AI services.

By default, network boot is performed by using untagged Ethernet frames, relying on the switch to provide automatic tagging. Some sun4v SPARC systems can network boot over a VLAN that requires tagging by the client. To enable network boot over a VLAN that requires tagging by the client, specify the VLAN ID as a modifier to the  $net$ path.

The following example shows the command to network boot on VLAN 816:

#### **boot net:vlan=816**

When you specify DHCP configuration in the boot command, the vlan modifier must precede the dhcp modifier on the command line.

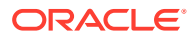

<span id="page-52-0"></span>The following example shows the command to specify DHCP configuration with a tagged VLAN:

**boot net:vlan=816,dhcp**

To verify whether tagged VLANs are used on the AI DHCP server, use the dladm showvlan command.

# SPARC: Defining Boot Disks on Clients

The manifest typically contains the boot disk definition. If the definition is absent, set the boot-device OBP parameter to specify where to install the OS. Otherwise, the installer uses the first disk available that has sufficient space for the OS.

### How To Set the Boot Disk From OBP

Ensure that your role has the appropriate rights profiles to perform this procedure. See [Using](#page-12-0) [Rights Profiles to Install Oracle Solaris](#page-12-0).

- **1. Bring the system to the ok PROM prompt.**
	- # **init 0**
- **2. List the devices on the system.**

```
ok devalias
...
```
disk1 /pci@306/pci@1/SUNW,qlc@0/fp@0,0/disk@w202400a0b836a3b9,3 disk0 /pci@306/pci@1/SUNW,qlc@0/fp@0,0/disk@w202400a0b836a3b9,1 disk /pci@304/pci@2/usb@0/storage@1/disk@0,0

**3. Set the boot-device parameter to the appropriate disk.**

For example:

ok **setenv boot-device /pci@306/pci@1/SUNW,qlc@0/fp@0,0/disk@x202400a0b836a3b39,1**

**4. Verify the boot device.**

```
ok printenv boot-device
boot-device = /pci@306/pci@1/SUNW,qlc@0/fp@0,0/disk@x202400a0b836a3b39,1
```
# Starting Automatic Installation on Clients

To start the installation on a client, boot the client from the network. When connections with the AI server are established, the installation begins.

### How to Start the Installation on SPARC Clients

You must complete the necessary configurations on the AI server. See [Setting Up the AI](#page-18-0) [Server](#page-18-0).

Ensure that your role has the appropriate rights profiles to perform this procedure. See [Using](#page-12-0) [Rights Profiles to Install Oracle Solaris](#page-12-0).

- **1. Access the system's OBP prompt.**
	- \$ **init 0**

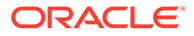

- **2. Choose one of the following commands to boot the client:**
	- If you are using DHCP:

```
ok boot net:dhcp - install
```
• If you want to enable or disable remote access for this particular client:

```
ok boot net:dhcp - livessh=enable|disable
```
### **Note:**

Remote access must be enabled on the server. See [Setting Secure](#page-23-0) [Shell for Remote Monitoring.](#page-23-0)

If you want the client to use mDNS to locate the correct install server among multiple servers:

ok **boot net:dhcp - install mdns**

• If you are not using DHCP:

```
ok setenv network-boot-arguments host-ip=client-ip, \
router-ip=router-ip,subnet-mask=subnet-mask,hostname=hostname, \
file=wanboot-cgi-file
```
The network-boot-arguments variable is set persistently in OBP. Then boot the client:

ok **boot net - install**

### **Note:**

When you use the network-boot-arguments variable, the SPARC client does not have DNS configuration information. Ensure that the AI manifest used with this client specifies an IP address instead of a host name for the location of the IPS package repository, and for any other URI in the manifest.

At the completion of the installation, the systems would reboot if auto reboot is set to true in the clients' manifest. Otherwise, you would be prompted to reboot the client manually.

**3. To remotely access the client, use the ssh command to log in.**

For first-time client access, use jack as both user name and password to log in.

The progress of the installation is recorded in the /system/volatile/ install\_log file.

### How to Start the Installation on x86 Clients

You must complete the necessary configurations on the AI server. See [Setting Up the](#page-18-0) [AI Server.](#page-18-0)

Ensure that your role has the appropriate rights profiles to perform this procedure. See [Using Rights Profiles to Install Oracle Solaris](#page-12-0).

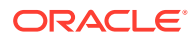

- <span id="page-54-0"></span>**1. Boot the system.**
- **2. While the system is booting, press the appropriate function key to access the BIOS screen.**

For example, some systems use F12.

**3. Configure the boot device information to boot the system from the network, then continue booting.**

The GRUB menu displays the options of using either the text installer or the automated installer to install the operating system.

### **4. Choose to start the automated installation.**

At the completion of the installation, the systems would reboot if auto reboot is set to true in the clients' manifest. Otherwise, you would be prompted to reboot the client manually.

### **5. To remotely access the client, use the ssh command to log in.**

For first-time client access, use  $\frac{1}{1}$  ack as both user name and password to log in.

**Note:** Remote access must be enabled on the server. See [Setting Secure Shell for](#page-23-0) [Remote Monitoring](#page-23-0).

The progress of the installation is recorded in the /system/volatile/install log file.

# Performing an Automated Installation: Sample Scenario

This section puts together the steps to run automated installations, beginning with AI server configuration.

### **Note:**

For more information about customizing installations with AI, see *[Customizing](https://docs.oracle.com/cd/E37838_01/html/E89348/index.html) [Automated Installations With Manifests and Profiles](https://docs.oracle.com/cd/E37838_01/html/E89348/index.html)*. A good example of a complex AI setup is provided in [https://blogs.oracle.com/solaris/customize-network](https://blogs.oracle.com/solaris/customize-network-configuration-with-solaris-automated-installs-v2)[configuration-with-solaris-automated-installs-v2.](https://blogs.oracle.com/solaris/customize-network-configuration-with-solaris-automated-installs-v2)

The scenario has the following assumptions:

- The environment consists of x86 systems only.
- The system hosting the AI server is running Oracle Solaris 11.4 that is fully configured.
- Installation has two target clients: Client A and Client B.
- Both clients use a common manifest with the following parameter definitions:
	- At the end of the installation, reboot automatically.
	- Add the desktop package when installing the OS.

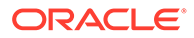

• Each client uses its own configuration profile with client-specific time zone settings.

```
Note:
Output in the examples is truncated for brevity. Edits to XML manifest and
configuration files are in bold.
```
#### **Set up the AI server to manage DHCP.**

```
$ installadm set-server -m -i 203.0.113.10 -c 20
                 Process takes a while.
$ svcs -a | grep ipv4
...
online 7:18:18 svc:/network/dhcp/server:ipv4
```
### **Create the install service.**

```
$ installadm create-service -n s11_4-i386
...
 0% : Created Service s11 4-i386
 0% : Refreshing SMF service svc:/system/install/server:default
$ installadm list
Service Name Status Arch Type Secure Alias Aliases Clients Profiles Manifests
------------ ------ ---- ---- ------ ----- ------- ------- -------- ---------
```
#### **Create an XML manifest file.**

For example, create and edit  $/var /  $mg / x86$ manifest.xml with the following$ settings:

s11 4-i386 on i386 pkg no no 1 0 0 1

```
 <ai_instance name="x86manifest" auto_reboot="true">
...
<sofware_data action="install">
other-packages
<name>pkg:/group/system/solaris-desktop</name>
</software_data>
```
**Create the manifest instance based on the XML file.**

```
$ installadm create-manifest -m x86manifest \
-f /var/tmp/x86manifest.xml -n s11_4-i386
Created Manifest x86manifest
```
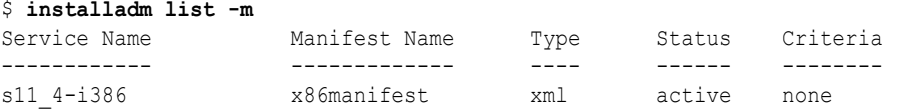

**Create two XML files as profiles, each with a specific time zone setting.**

• /var/tmp/profileA.xml

```
<service_bundle type="profile" name="profileA">
...
  <service name="system/timezone" type="service" version="1">
    <instance enabled="true" name="default">
```
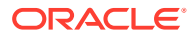

```
 <property_group name="timezone" type="application">
       <propval name="localtime" type="astring" value="US/Pacific"/>
     </property_group>
   </instance>
 </service>
```
• /var/tmp/profileB.xml

```
<service_bundle type="profile" name="profileB">
...
  <service name="system/timezone" type="service" version="1">
    <instance enabled="true" name="default">
       <property_group name="timezone" type="application">
         <propval name="localtime" type="astring" value="Asia/Tokyo"/>
       </property_group>
     </instance>
   </service>
```
**Create corresponding profile instances for the service with MAC addresses as criteria.**

```
$ installadm create-profile -p profileA -f /var/tmp/profileA.xml \
-c aa:bb:cc:dd:ee:ff -n s11_4-i386
Created Profile profileA
$ installadm create-profile -p profileB -f /var/tmp/profileB.xml \
-c 00:aa:11:bb:22:cc -n s11_4-i386
Created Profile profileB
```
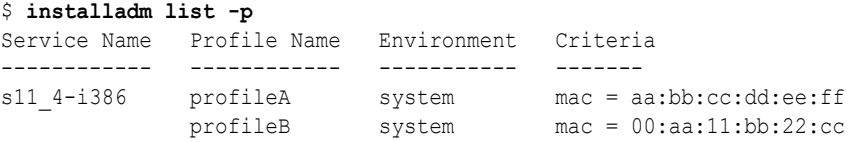

**Create the clients for the service and specify their MAC addresses for identification.**

\$ **installadm create-client -e aa:bb:cc:dd:ee:ff -n s11\_4-i386** adding host entry for aa:bb:cc:dd:ee:ff to local DHCP configuration. Created Client aa:bb:cc:dd:ee:ff

\$ **installadm create-client -e 00:aa:11:bb:22:cc -n s11\_4-i386**

adding host entry for 00:aa:11:bb:22:cc to local DHCP configuration. Created Client 00:aa:11:bb:22:cc

#### \$ **installadm list -c**

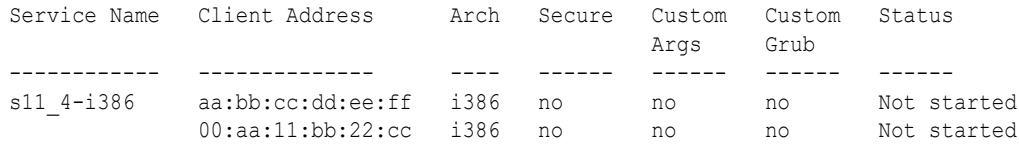

#### **Boot each client.**

During the boot process, press the function key to access the BIOS screen and then select to boot from the network. Continue booting and from the GRUB menu, select to run the OS automatic install.

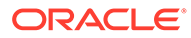

# 7 Installing and Configuring Zones

This chapter describes how to include non-global zones as part of an Oracle Solaris installation. It covers the following topics:

- About Zone Installations Using AI
- Preparing Automated Installation of Zones
- [How to Include a Non-Global Zone in an Automatic Installation](#page-59-0)

# About Zone Installations Using AI

AI supports non-global zone installations. The operation occurs at the completion of the global zone OS installation. After the client system reboots, the svc:/system/zonesinstall:default service configures and installs the non-global zones.

Kernel zones can also be automatically installed provided that they have the same OS version as the global zone. Otherwise, you would need to archive the kernel zones first in order to be included in the installation. To create unified archives, see *[Using Unified Archives](https://docs.oracle.com/cd/E37838_01/html/E60984/index.html) [for System Recovery and Cloning in Oracle Solaris 11.4](https://docs.oracle.com/cd/E37838_01/html/E60984/index.html)*.

Oracle Solaris 10 zones are not supported in AI. For these, you would need to use a first-boot script. For more information about scripts, see [Chapter 6, Running a Custom Script During](https://docs.oracle.com/cd/E37838_01/html/E89348/firstboot-1.html) First Boot in *[Customizing Automated Installations With Manifests and Profiles](https://docs.oracle.com/cd/E37838_01/html/E89348/firstboot-1.html)*.

Zones are not installed if any of the following errors occurs:

- A zone configuration file is not syntactically correct.
- A collision exists among zone names, zone paths, or delegated ZFS datasets in the set of zones to be installed.
- Required datasets are not configured in the global zone.

# Preparing Automated Installation of Zones

Several preparatory steps are required to successfully include non-global zones in an AI installation.

### Creating Zone Configuration Files

AI requires the configuration files of the non-global zones that you want to install on the client.

Zone configuration files are different from system configuration profiles that are typically used with AI. Zone configuration files contain information specific to their corresponding non-global zones. Therefore, you must create non-global zones first on a working system. Then you extract zone information into zone configuration files.

For instructions to create and configure non-global zones, see [Chapter 2, Setting Up a Non-](https://docs.oracle.com/en/operating-systems/solaris/oracle-solaris/11.4/kernel-zones/configuring-oracle-solaris-kernel-zones.html)Global Zone in *[Creating and Using Oracle Solaris Zones](https://docs.oracle.com/en/operating-systems/solaris/oracle-solaris/11.4/kernel-zones/configuring-oracle-solaris-kernel-zones.html)*.

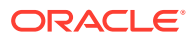

Instructions for the creation of zone configuration files for AI are described in [How to](#page-59-0) [Include a Non-Global Zone in an Automatic Installation.](#page-59-0)

## Preparing Zone Specific Files for AI

Just like with system or global zone installations, AI also uses manifests and system configuration profiles to install non-global zones.

### Non-Global Zone AI Manifest

For its manifest, a non-global zone installation uses /usr/share/auto\_install/ manifest/zone default.xml or customized copies of that file. The parameters in this file are more limited than in manifests for global zone installations. Do not use default.xml or copies of it as templates for non-global zone manifests.

The zone  $default.xml$  file has 3 sections with their corresponding elements:

- target section
	- target/logical/zpool Specify a name. Only one pool can be defined.
	- target/logical/zpool/filesystem entries Include file systems and their mount points.
	- target/logical/zpool/be entries Specify a boot environment to use.
- software type section
	- By default, the software type is IPS and is the only supported type. Do not change this value in the manifest.
	- software type/destination/image Set to true only the locales you want to install. By default, all locales are set to  $true$ , which means that all locales will be installed.
- software data section

The elements and attributes already have default definitions.

- software data action By default, the action is set to perform an installation.
- software data/name By default, AI would install the solaris-small-server package, which contains typical tools and device drivers for non-global zones.

To use a manifest for a non-global zone AI installation, create a copy of  $/\text{usr}/\text{share}/$ auto install/manifest/zone default.xml. Then, customize the manifest by editing specific parameters in the file.

In the following manifest example, the elements and attributes relevant to non-global zone installations are displayed in bold. The software data section has been customized so that AI installs the zone with the solaris-large-server package and to install only the English locales.

```
auto install>
    <ai_instance name="myzone">
       <target>
          <logical>
             <zpool name="rpool">
...
                 <filesystem name="export" mountpoint="/export"/>
```
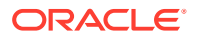

```
 <filesystem name="export/home"/>
                <be name="solaris">
                   <options>
                      <option name="compression" value="on"/>
                   </options>
                </be>
             </zpool>
          </logical>
       </target>
       <software type="IPS">
          <destination>
             <image>
                <!-- Specify locales to install -->
                <facet set="false">facet.locale.*</facet>
                <facet set="false">facet.locale.de</facet>
                <facet set="false">facet.locale.de_DE</facet>
                <facet set="true">facet.locale.en</facet>English locales
                <facet set="true">facet.locale.en_US</facet>
                <facet set="false">facet.locale.es</facet>
                <facet set="false">facet.locale.es_ES</facet>
                <facet set="false">facet.locale.fr</facet>
                <facet set="false">facet.locale.fr_FR</facet>
                <facet set="false">facet.locale.it</facet>
                <facet set="false">facet.locale.it_IT</facet>
                <facet set="false">facet.locale.ja</facet>
                <facet set="false">facet.locale.ja_*</facet>
                <facet set="false">facet.locale.ko</facet>
                <facet set="false">facet.locale.ko_*</facet> 
                <facet set="false">facet.locale.pt</facet>
                <facet set="false">facet.locale.pt_BR</facet>
                <facet set="false">facet.locale.zh</facet>
                <facet set="false">facet.locale.zh_CN</facet>
                <facet set="false">facet.locale.zh_TW</facet>
             </image>
          </destination>
          <software_data action="install">
<name>pkg:/group/system/solaris-large-server</name>
          </software_data>
       </software>
    </ai_instance>
</auto_install>
```
### Non-Global Zone System Configuration Profiles

Tools and templates for creating configuration profiles are the same for both global and nonglobal zone installations. No configuration profile template specific only to zones exists.

You can create multiple profiles as needed. For instructions, see [Chapter 3, Working With](https://docs.oracle.com/cd/E37838_01/html/E89348/syscfg-1.html) System Configuration Profiles in *[Customizing Automated Installations With Manifests and](https://docs.oracle.com/cd/E37838_01/html/E89348/syscfg-1.html) [Profiles](https://docs.oracle.com/cd/E37838_01/html/E89348/syscfg-1.html)*.

### How to Include a Non-Global Zone in an Automatic Installation

The non-global zone must already be created and properly configured on a separate working system.

Ensure that your role has the appropriate rights profiles to perform this procedure. See [Using](#page-12-0) [Rights Profiles to Install Oracle Solaris](#page-12-0).

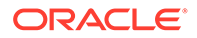

In this procedure, steps performed on the AI server are specifically indicated.

- **1. On the system where your current non-global zone exists, create its configuration file.**
	- **a. Display the non-global zone's live configuration.**

\$ **zonecfg -z** *zone-name* **-r info**

**b. Export the live configuration.**

Use the following command syntax to create zone configuration files.

```
$ zonecfg -a zone-name export -f filename.cfg
```
**c. Store the configuration file at a location that is network accessible.**

You can also store the configuration file directly on the AI server itself.

**2. On the non-global zone manifest, define installation instructions.**

```
Use a copy of the template /usr/share/auto_install/manifest/
zone default.xml.
```
**3. Associate the non-global zone manifest with the install service of the global zone.**

Suppose that your non-global zone manifest file is  $/\text{tmp}/\text{zmanifest.xml}$ , the manifest instance name is zmanifest, and the install service is solaris11 4sparc. To use the manifest to install zone1 and zone2, you would issue the following command:

```
aiserver$ installadm create-manifest -n solaris11_4-sparc -f /tmp/
zmanifest.xml \
-m zmanifest -c zonename="zone1 zone2"
```
- **4. Prepare the configuration profile for the zone.**
	- **a. Create the XML file that contains the zone's configuration profile.**

See [Non-Global Zone System Configuration Profiles](#page-59-0) and [Chapter 3, Working](https://docs.oracle.com/cd/E37838_01/html/E89348/syscfg-1.html) [With System Configuration Profiles in](https://docs.oracle.com/cd/E37838_01/html/E89348/syscfg-1.html) *Customizing Automated Installations [With Manifests and Profiles](https://docs.oracle.com/cd/E37838_01/html/E89348/syscfg-1.html)*.

**b. Associate the profiles with the install service of the global zone.**

Suppose that you created two profiles for the install service solaris11\_4sparc:

- /tmp/z1profile.xml with instance name z1profile to be used for zone1 and zone2
- /tmp/z2profile.xml with instance name z2profile to be used further for zone2

You would issue the following commands:

```
aiserver$ installadm create-profile -n solaris11_4-sparc -f /tmp/
z1profile.xml \
-p z1profile -c zonename="zone1 zone2"
aiserver$ installadm create-profile -n solaris11_4-sparc -f /tmp/
z2profile.xml \
-p z2profile -c zonename="zone2"
```
**5. Configure the global zone manifest to install the non-global zones.**

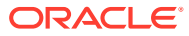

Assume that the global zone manifest is line1-netra2000.xml. Configure that file's configuration element by choosing from one of the following methods, depending on what zone files you are using:

If you are using zone configuration files  $(*cfg)$ 

Specify the zone configuration files on the configuration element. Suppose that the zone configuration file is zconfig.cfg in system1. The file is used to install both zone1 and zone2. You would add the following lines to the bottom of the file:

```
...
  <configuration type="zone" name="zone1"
     source="http://system1/tmp/zconfig.cfg"/>
   <configuration type="zone" name="zone2"
     source="http://system1/tmp/zconfig.cfg"/>
   </ai_instance>
</auto_install>
```
• If you are using a zone archive file

Specify the zone archive on the configuration element. Suppose that the archive file zsystem.uar contains the zone configuration of orig-zone. You want to apply the archived configuration to both zone1 and zone2. You would add the following lines to the bottom of the file:

```
...
  <configuration type="zone" name="zone1"
   source="archive:orig-zone" archive="http://system1/archives/zsystem.uar"/>
  <configuration type="zone" name="zone2"
    source="archive:orig-zone" archive="http://system1/archives/zsystem.uar"/>
  </ai_instance>
</auto_install>
```
**6. Display the manifests and configuration profiles associated with the service.**

The install service name is solaris11 4-sparc.

```
aiserver$ installadm list -n solaris11_4-sparc -m -p
Service Name Manifest Name Type Status Criteria
------------ ------------- ---- ------ --------
solaris11 4-sparc line1-netra2000 xml active mac = 00:14:4F:2D:7A:DC
 zmanifest xml active zonename = zone1,zone2
             orig default derived default none
Service Name Profile Name Environment Criteria
------------ ------------ ----------- --------
solaris11 4-sparc z1profile system zonename = zone1,zone2
 z2profile system zonename = zone2
```
**7. Start the installation by booting the client from the network.**

See [Running AI on Clients by Using an AI Server](#page-50-0).

**8. Trace the progress of a non-global zone installation.**

You can either monitor the system/zones-install service or check the output of the zoneadm list -cv command.

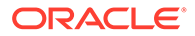

# 8

# Automated Installations That Boot From Media

You can initiate an automated installation by booting from a removable media instead of over the network. This chapter covers the following topics:

- Overview of Installation Using AI Media
- Installing Using AI Media

# Overview of Installation Using AI Media

Using an AI media enables you to do the following:

- Install Oracle Solaris on the system that will serve as your AI server.
- Install on a SPARC system that does not have WAN boot capability.
- Troubleshoot an ailing system. You can boot the system from the removable media and then inspect the installed system and run diagnostics.

# Installing Using AI Media

Installations using AI media installs the OS only on the system that contains the media. An AI manifest is automatically supplied with the downloaded image.

### System Requirements

Both SPARC and x86 systems must meet the following requirements:

- Memory and disk space requirements as specified in the *[Oracle Solaris 11.4 Release](https://docs.oracle.com/cd/E37838_01/html/E60973/index.html) [Notes](https://docs.oracle.com/cd/E37838_01/html/E60973/index.html)*
- Network Access to access an IPS repository of the packages to be installed as well as the HTTP server where a custom manifest, if used, is stored.

How to Create a Persistent Device Alias for a USB Flash Drive (SPARC Only)

> Ensure that your role has the appropriate rights profiles to perform this procedure. See [Using](#page-12-0) [Rights Profiles to Install Oracle Solaris](#page-12-0).

With a persistent device alias, you would not need to re-create the alias provided that you reuse the same port for the USB drive.

- **1. Shut down the system and leave it at the boot prompt.**
- **2. Display the available disks on the system.**

ok **show-disks**

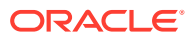

### **3. Select the device to use for the USB drive.**

This example shows the selection of the second device.

{0} **ok show-disks**

```
 a) /pci@400/pci@0/pci@9/pci@0/usb@0,2/hub@2/storage@3/disk
       b) /pci@400/pci@0/pci@9/pci@0/usb@0,2/hub@2/storage@2/disk
       c) /pci@400/pci@0/pci@1/scsi@0/disk
       d) /iscsi-hba/disk
       q) NO SELECTION 
    Enter Selection, q to quit: b
       /pci@400/pci@0/pci@9/pci@0/usb@0,2/hub@2/storage@2/disk has been 
selected.
      Type Y ( Control-Y ) to insert it in the command line.
       e.g. ok nvalias mydev 
               for creating devalias mydev for 
       /pci@400/pci@0/pci@9/pci@0/usb@0,2/hub@2/storage@2/disk
```
**4. Set an alias for the USB flash drive.**

```
{0} ok nvalias usbdrive ^Y
```
### How to Install Using AI Media

Ensure that your role has the appropriate rights profiles to perform this procedure. See [Using Rights Profiles to Install Oracle Solaris](#page-12-0).

- **1. Download the AI boot image.**
	- **a. Go to https://www.oracle.com/solaris/solaris11/downloads/solarisdownloads.html.**
	- **b. Select Installation from CD/DVD or USB.**
	- **c. Under the Automated Installer Boot Image heading, download either the ISO image or the USB image.**

Make sure to download the image that corresponds to the client platform on which the OS will be installed.

#### **2. Review the default AI manifest (default.xml).**

**a. View the contents of the manifest copy.**

In the following example, the downloaded image is mounted so you can copy the manifest to a target file for viewing.

- \$ **/usr/sbin/mount -o ro -F hsfs /tmp/sol-11\_4-20-ai-x86.iso /mnt**
- \$ **cp /mnt/auto\_install/manifest/default.xml /home/username/custom.xml** \$ **umount /mnt**

#### **b. If necessary, add instructions to the copied manifest.**

See [Chapter 3, Working With System Configuration Profiles in](https://docs.oracle.com/cd/E37838_01/html/E89348/syscfg-1.html) *Customizing [Automated Installations With Manifests and Profiles](https://docs.oracle.com/cd/E37838_01/html/E89348/syscfg-1.html)*.

- **c. Store the customized manifest on an HTTP server.**
- **3. Perform one of the following:**
	- If you downloaded the ISO image, ensure that it is on an accessible location.
	- If you downloaded the USB image, copy the image to a USB media.

If the system does not have any Oracle Solaris installed, use the dd command. For example:

# **dd bs=16k conv=sync if=***image-path* **of=/dev/rdsk/***disk*

If the system with the downloaded image has an existing Oracle Solaris installation, you can use the usbcopy command instead of ddu, provided that the pkg:/ install/distribution-constructor package has also been installed.

#### **4. Boot from the device that contains the boot image.**

Choose one of the following boot methods depending on your system's platform.

- Booting a SPARC system
	- **a.** From the OBP prompt, use the boot command with appropriate options.

To boot using the default AI manifest:

ok> **boot** *media* **- install**

To boot using a customized manifest:

ok> **boot** *media* **- install aimanifest=prompt**

At the prompt, specify the manifest's path in the HTTP server, such as http:// example.com/custom.xml.

To boot without installing for troubleshooting purposes:

ok> **boot** *media*

- Booting an x86 system
	- **a.** From the GRUB menu, decide whether to install with the default AI manifest or a customized manifest.
	- **b.** For either method, select an option depending on where you want installation output to be displayed:

Select ttya to send output to COM1 or ttyb to send output to COM2.

- **c.** To boot without installing, do the following:
	- **i.** Type e to edit boot arguments.
	- **ii.** On the \$multiboot line, remove the install=true statement, if present.

The installation begins. After the operation, the SCI Tool prompts you for added configuration information.

**5. At the SCI Tool prompt, manually provide configuration information on the SCI Tool panels.**

See Appendix A, Text Installer Panels in *[Manually Installing an Oracle Solaris 11.4](https://docs.oracle.com/cd/E37838_01/html/E69250/app-panels.html) [System](https://docs.oracle.com/cd/E37838_01/html/E69250/app-panels.html)*.

### Viewing the Installation Log Files

When the automated installation is complete, the output states whether the installation succeeded or failed.

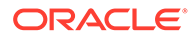

- If the installation failed, you can review the installation log at /system/ volatile/install\_log.
- If the installation succeeded, you can find the log at /system/volatile/ install\_log before you reboot the system or at /var/log/install/ install\_log after you reboot.

# 9

# Troubleshooting Automated Installations

This chapter discusses some possible failures and how to recover. It covers the following topics:

- **General Troubleshooting Methods**
- [Client Boot Errors](#page-67-0)
- [SPARC and x86 Error Messages](#page-73-0)
- [Booting the Installation Environment Without Starting an Installation](#page-79-0)
- [Starting an Automated Installation from the Command Line](#page-79-0)
- [Preventing an Automatic Reboot](#page-80-0)

# General Troubleshooting Methods

This section covers methods you can use to troubleshoot installation problems.

### Check the Installation Logs and Instructions

If an installation to a client failed, you can find the log at /system/volatile/ install\_log.

The AI manifest that was used for this client is in /system/volatile/ai.xml. The system configuration profiles that were used for this client are in  $/system/volation$  the  $/profile/*$ .

You can also check the AI server's webserver log in /var/ai/image-server/logs/\*. This log is useful if the client is receiving an unexpected or incorrect AI manifest or system configuration profile, or when the client can not download files after the initial boot phase.

## Check DNS

Check whether DNS is configured on your client by verifying that a non-empty /etc/ resolv.conf file exists.

If /etc/resolv.conf does not exist or is empty, check that your DHCP server is providing DNS server information to the client:

### # **/sbin/dhcpinfo DNSserv**

If this command returns nothing, the DHCP server is not set up to provide DNS server information to the client. Contact your DHCP administrator to correct this problem.

If an /etc/resolv.conf file exists and is properly configured, check for the following possible problems and contact your system administrator for resolution:

- The DNS server might not be resolving your IPS repository server name.
- No default route to reach the DNS server exists.

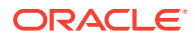

# <span id="page-67-0"></span>Client Boot Errors

This section describes errors that might occur during booting. The errors are further sorted according to platforms.

### Boot Disk Not Found

If the boot disk is not found during an automated installation, verify the book disk and modify the AI manifest.

- **1.** Select the boot device explicitly in SPARC OBP or in the x86 BIOS.
- **2.** Reboot the system.
- **3.** Log in to the system being installed.
- **4.** Identify the device to be used during the installation. The device is can be identified by the SYS/HDD\* receptacle name or the CTD disk name as displayed in the format command.
- **5.** Modify the /system/volatile/ai.xml manifest and replace the "boot disk" value. For example:

```
<disk_keyword key="SYS/HDD1" name_type="receptacle"/>
```

```
<disk_keyword key="c0t5000CCA012B2A254d0" name_type="ctd"/>
```
- **6.** Refresh the installation service.
	- # **svcadm clear auto-installer**

Related to this issue, when you are installing in UEFI mode, the boot disk cannot be located even if a disk is specified in the AI manifest's target boot disk section. This limitation in UEFI installation means that if nothing is installed on the system yet, you cannot use the boot  $disk$  section in the manifest to identify a boot disk. As a workaround, use a derived manifest specify an alternative installation target disk.

### SPARC Network Booting Errors and Possible Causes

This section describes errors or problems you might see when booting a SPARC client over the network and possible causes:

- Timed out Waiting for BOOTP/DHCP Reply
- [Boot Load Failed](#page-68-0)
- [Internal Server Error or WAN Boot Alert](#page-68-0)
- [ERROR 403: Forbidden or ERROR 404: Not Found](#page-69-0)
- [Automated Installer Not Started](#page-69-0)
- [Invalid HMAC Value](#page-70-0)

### Timed out Waiting for BOOTP/DHCP Reply

If a DHCP server is not responding to a SPARC client's request, the following messages display:

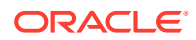

```
 ...
   OpenBoot 4.23.4, 8184 MB memory available, Serial #69329298.
   Ethernet address 0:14:4f:21:e1:92, Host ID: 8421e192.
   Rebooting with command: boot net:dhcp - install
   Boot device: /pci@7c0/pci@0/network@4:dhcp File and args: 
   1000 Mbps FDX Link up
   Timed out waiting for BOOTP/DHCP reply
   Timed out waiting for BOOTP/DHCP reply
   Timed out waiting for BOOTP/DHCP reply
   Timed out waiting for BOOTP/DHCP reply
```
The timeout message indicates that the client is sending a DHCP request and no response has been made to that request. This error is probably caused by a DHCP configuration problem. Check whether your client is configured correctly in the DHCP server.

### Boot Load Failed

If the client starts downloading the boot archive, but then fails with the error, "Boot load failed", that indicates that the client DHCP information is configured incorrectly.

```
Rebooting with command: boot net:dhcp - install
    Boot device: /pci@7c0/pci@0/network@4:dhcp File and args: 
    1000 Mbps FDX Link up
    HTTP: Bad Response: 500 Internal Server Error
    Evaluating:
```

```
 Boot load failed
```
This error could happen if another DHCP server is responding to the client. Check the DHCP configuration for this client. If the configuration appears to be correct, determine whether another DHCP server is in the subnet.

### Internal Server Error or WAN Boot Alert

After the client has obtained the IP address and initial parameters to start downloading the boot archive, the client might be unable to find or download the boot archive.

If the client cannot find the boot archive, the following error is displayed:

```
Rebooting with command: boot net:dhcp - install
       Boot device: /pci@7c0/pci@0/network@4:dhcp File and args: 
       1000 Mbps FDX Link up
       <time unavailable> wanboot info: WAN boot messages->console
       <time unavailable> wanboot info: Starting DHCP configuration
       <time unavailable> wanboot info: DHCP configuration succeeded
       <time unavailable> wanboot progress: wanbootfs: Read 366 of 366 kB (100%)
       <time unavailable> wanboot info: wanbootfs: Download complete
      Mon Aug 5 20:46:43 wanboot alert: miniinfo: Request returned code 500
     Mon Aug 5 20:46:44 wanboot alert: Internal Server Error \
(root filesystem image missing)
```
If the client finds the boot archive file but cannot access the file, then the following error is displayed:

Rebooting with command: boot net:dhcp - install Boot device: /pci@7c0/pci@0/network@4:dhcp File and args: 1000 Mbps FDX Link up <time unavailable> wanboot info: WAN boot messages->console <time unavailable> wanboot info: Starting DHCP configuration <time unavailable> wanboot info: DHCP configuration succeeded

```
 <time unavailable> wanboot progress: wanbootfs: Read 366 of 366 kB 
(100\%) <time unavailable> wanboot info: wanbootfs: Download complete
      Mon Aug 5 20:53:02 wanboot alert: miniroot: Request returned code 403
      Mon Aug 5 20:53:03 wanboot alert: Forbidden
```
For both of these problems, fix the boot archive file configured for this client. Check the pathname and permissions of the boot archive at \$IMAGE/boot/boot archive.

ERROR 403: Forbidden  $\overline{OI}$  ERROR 404: Not Found

The messages ERROR 403: Forbidden and ERROR 404: Not Found are displayed if the client successfully downloads the boot\_archive and boots the Oracle Solaris kernel but fails to get one of the image archives. An error message is displayed indicating which file is causing the problem. For example, in the following output on a SPARC client, the solaris.zlib file does not exist or is not accessible at the specified location:

<time unavailable> wanboot info: Starting DHCP configuration <time unavailable> wanboot info: DHCP configuration succeeded <time unavailable> wanboot progress: wanbootfs: Read 368 of 368 kB (100%) <time unavailable> wanboot info: wanbootfs: Download complete Mon May 5 18:57:36 wanboot progress: miniroot: Read 235737 of 235737 kB (100%) Mon May 5 18:57:36 wanboot info: miniroot: Download complete SunOS Release 5.11 Version 11.4 64-bit Copyright (c) 1983, 2015, Oracle and/or its affiliates. All rights reserved. Remounting root read/write Probing for device nodes ... Preparing network image for use Downloading solaris.zlib --2015-05-05 18:52:30-- http://203.0.113.67:5555/export/auto\_install/11\_4\_sparc/ solaris.zlib Connecting to 203.0.113.67:5555... connected. HTTP request sent, awaiting response... 404 Not Found 2015-05-05 18:52:30 ERROR 404: Not Found.

```
Could not obtain http://203.0.113.67:5555/export/auto_install/11_4_sparc/
solaris.zlib from install server
Please verify that the install server is correctly configured and reachable from 
the AI client
```
This problem can be caused by one of the following conditions:

- The image path configured in WAN boot is not correct.
- The image path does not exist or is incomplete.
- Access is denied due to permission issues.

Check your DHCP configuration or the contents of the net image you specified when you ran installadm create-service. Check your WAN boot configuration.

### Automated Installer Not Started

When installing Oracle Solaris on your client, you need to include the install argument when you boot in order to initiate an installation:

```
ok boot net:dhcp - install
```
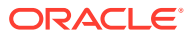

If you boot without the install boot argument, the SPARC client boots into the automated installer boot image but the installation does not start. See [Starting an Automated Installation](#page-79-0) [from the Command Line](#page-79-0) for instructions about how to start an automated installation from this point.

### <span id="page-70-0"></span>Invalid HMAC Value

If you see the message Invalid HMAC value on the SPARC console shortly after booting a SPARC client, and the system returns to the  $\circ$ k prompt, one of the following conditions caused the problem:

- The client is secured by authentication, but you have not set the OBP keys. The solution is to set the OBP keys in the client firmware. For information about authentication, see [Overview of Securing Automated Installations.](#page-32-0)
- The client's install service has a policy requiring client authentication, but no credentials applicable to the client have been assigned. Be sure that there are credentials available for all clients of services with policy require-client-auth.

The following steps show how to identify the problem.

- **1.** Verify that security hasn't been disabled for the AI server. Use installadm list -sv to see if security is enabled.
- **2.** Verify that security hasn't been disabled for the client's install service. Use installadm list -vn *svcname* to see if security not disabled.
- **3.** If the client is using custom credentials, use installadm list -ve *macaddr* to obtain the firmware key values.
- **4.** If the client is not a custom client, use installadm list -vn default-sparc to see if there are any firmware keys defined for the default-sparc service.
- **5.** Check the policy of the client's service with installadm list -vn *svcname*.
- **6.** If there are no credentials for the default-sparc service, look for default client credentials using the  $inst$   $list -sv$  command. If there are default client credentials, then use the firmware keys listed for the default client.
- **7.** If there are no default client credentials, use installadm list -vn default-sparc to see if the service policy is set to require-server-auth. If so, use the firmware keys listed for the default client in installadm list -sv.

### x86 Network Booting Errors and Possible Causes

This section describes errors or problems you might see when booting an x86 client over the network and possible causes:

- [No DHCP or ProxyDHCP Offers Were Received](#page-71-0)
- **[TFTP Error or System Hangs After GATEWAY Message](#page-71-0)**
- [System Hangs After GRUB Menu Entry is Selected](#page-72-0)
- [HTTP Request Sent Results in 403 Forbidden or 404 Not Found](#page-72-0)
- [Automated Installer Not Started](#page-72-0)

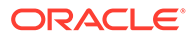

### <span id="page-71-0"></span>X86 System Will Not Boot After Install

The UEFI specification forbids EFI protective MBR partition from being marked as active, but your BIOS implementation requires that at least one hard disk have at least one MBR partition that's marked as bootable/active to boot in BIOS mode. Use the fdisk utility to set the partition's status to be "ACTIVE".

### No DHCP or ProxyDHCP Offers Were Received

If a DHCP server is not responding to an x86 client's request, you see the following messages:

Intel(R) Boot Agent PXE Base Code (PXE-2.1 build 0.86) Copyright(C) 1997-2007, Intel Corporation CLIENT MAC ADDR 00 14 4F 29 04 12 GUID FF2000008 FFFF FFFF FFFF 7BDA264F1400 DHCP......... No DHCP or ProxyDHCP offers were received PXE-MOF: Exiting Intel Boot Agent

The timeout message indicates that the client is sending a DHCP request and not getting a response. This issue is probably due to an error in the DHCP configuration. Check whether your client is configured correctly in the DHCP server.

### TFTP Error or System Hangs After GATEWAY Message

The DHCP server provides an IP address and a location of the initial boot program as part of the DHCP response.

If the boot program does not exist, then the client boot cannot proceed. The following message is displayed:

```
Intel(R) Boot Agent PXE Base Code (PXE-2.1 build 0.86)
     Copyright(C) 1997-2007, Intel Corporation
     CLIENT MAC ADDR 00 14 4F 29 04 12 GUID FF2000008 FFFF FFFF FFFF 
7BDA264F1400
     CLIENT IP: 203.0.113.0/24 MASK: 198.51.100.0/24 DHCP IP: 
203.0.113.0/24
     GATEWAY:203.0.113.0/24 TFTP.
     PXE-T02: Access Violation
     PXE-E3C: TFTP Error - Access violation
     PXE-MOF: Exiting Intel Boot Agent
```
• If the boot program exists but it is an incorrect program, the client freezes after displaying this message:

```
Intel(R) Boot Agent PXE Base Code (PXE-2.1 build 0.86)
      Copyright(C) 1997-2007, Intel Corporation
     CLIENT MAC ADDR 00 14 4F 29 04 12 GUID FF2000008 FFFF FFFF FFFF 
7BDA264F1400
     CLIENT IP: 198.51.100.0/24 MASK: 198.51.100.0/24 DHCP IP: 
203.0.113.0/24
     GATEWAY: 203.0.113.0/24
```
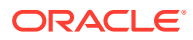
# <span id="page-72-0"></span>System Hangs After GRUB Menu Entry is Selected

If the client is able to do the initial boot but the kernel cannot be booted, the system freezes (or hangs) after you select the entry from the GRUB menu.

On the AI server, check whether the grub.cfg file or the menu.lst file for this client is pointing to a valid boot archive. The boot directory of the image on the AI server should be loopbackmounted under the /etc/netboot directory as shown in this sample excerpt from  $df -k$ for the image path shown by installadm list:

```
Filesystem 1K-blocks Used Available Use% Mounted on
/export/auto_install/solaris11_4-i386
                92052473 36629085 55423388 40% /etc/netboot/default-i386
/export/auto_install/solaris11_4-i386
                 92052473 36629085 55423388 40% /etc/netboot/solaris11_4-i386
```
# HTTP Request Sent Results in 403 Forbidden or 404 Not Found

On the AI server, if one of the install programs is inaccessible or does not exist in the location specified in the grub.cfg file or the menu.lst file under /etc/netboot, then the client is able to boot, but is not able to download that file. An error message is displayed indicating which file is causing the problem. For example, in the following output on an x86 client, the solaris.zlib file does not exist at the specified location:

```
SunOS Release 5.11 Version 11.4 64-bit
Copyright (c) 1983, 2015, Oracle and/or its affiliates. All rights reserved.
Remounting root read/write
Probing for device nodes ...
Preparing network image for use
Downloading solaris.zlib
--2015-05-05 20:02:26-- http://203.0.113.0/24/export/auto_install/
solaris11_4-i386/solaris.zlib
Connecting to 203.0.113.66:5555... connected.
HTTP request sent, awaiting response... 404 Not Found
2015-05-05 20:02:26 ERROR 404: Not Found.
```
Could not obtain http://203.0.113.0/24/export/auto\_install/solaris11\_4-i386/ solaris.zlib from install server Please verify that the install server is correctly configured and reachable from the client

```
Requesting System Maintenance Mode
(See /lib/svc/share/README for more information.)
Console login service(s) cannot run
```
Check the contents of the target directory that you specified when you ran the installadm create-service command.

# Automated Installer Not Started

When installing Oracle Solaris on x86 systems for installations that boot over the network, you must select the second entry in the GRUB boot menu to initiate an automated installation. Typically, the menu entries display as follows:

Oracle Solaris 11.4 Text Installer and command line Oracle Solaris 11.4 Automated Install

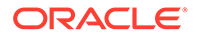

If you selected the first GRUB menu entry or allowed the prompt to time out, the system boots into the automated install boot image but the installation does not start. See [Starting an Automated Installation from the Command Line](#page-79-0) for instructions about how to start an automated installation from this point.

# SPARC and x86 Error Messages

The following errors are common to both SPARC and x86 installations:

- mDNS Warning Messages for Multihomed AI Servers
- Automated Installer Fails to Install on Systems With High Memory and Low Disk Space Allocation
- [Automated Installation Failed Message](#page-74-0)
- **[IPS Server Not Available](#page-75-0)**
- [Package Not Found](#page-76-0)

# mDNS Warning Messages for Multihomed AI Servers

You can ignore warning messages similar to the following example that might appear on the console log:

```
May 5 11:38:41 irperf2 mDNSResponder: [ID 702911 daemon.error] Client 
application registered 2 identical instances of service 
i86pc_osol_1002-128_is._OSInstall._tcp.local. port 46502. 
May 5 11:38:41 irperf2 mDNSResponder: [ID 702911 daemon.error] Client 
application registered 3 identical instances of service 
i86pc_osol_1002-128_is._OSInstall._tcp.local. port 46502. 
...
May 5 11:38:43 irperf2 mDNSResponder: [ID 702911 daemon.error] Excessive 
name conflicts (16) for sun4v osol 1002-131 is. OSInstall. tcp.local. (SRV);
rate limiting in effect 
May 5 11:38:43 irperf2 mDNSResponder: [ID 702911 daemon.error] Excessive 
name conflicts (17) for sun4v osol 1002-131 is. OSInstall. tcp.local. (SRV);
rate limiting in effect
...
```
These messages about multiple identical service instances or about name conflicts might appear in any one of the following cases:

- You have configured the AI server to serve multiple interfaces but not all of its interfaces.
- Your AI server is hosting earlier install service images.

# Automated Installer Fails to Install on Systems With High Memory and Low Disk Space Allocation

An AI installation might fail if the system has more physical RAM than disk space. The space allocated to swap and dump devices might reduce the available space for installing the OS. The following error message might be displayed:

ImageInsufficentSpace: Insufficient disk space available (8.84 GB) for estimated need (9.46 GB) for Root filesystem

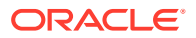

<span id="page-74-0"></span>**Workaround:** Choose one of the following workarounds:

• If not limited by the size of the disk, allocate more space to the slice being used as a virtual device (vdev) in the root pool.

```
Note:
```
On x86 systems, if necessary, allocate additional space to the Solaris2 partition.

• Disable the need for a swap volume to be allocated. In the AI manifest, specify the value true for the noswap attribute in the <logical>tag of the <target> section. For example:

```
<logical noswap="true">
</logical>
```
Define the zpool and allocate smaller swap and dump sizes in the manifest.

```
<target>
    <disk whole_disk="true" in_zpool="rpool">
      <disk_keyword key="boot_disk"/>
    </disk>
    <logical>
       <zpool name="rpool" root_pool="true">
          <zvol name="swap" use="swap">
             <size val="2gb"/>
          </zvol>
          <zvol name="dump" use="dump">
             <size val="4gb"/>
          </zvol>
          </zpool>
    </logical>
</target>
```
• Disable allocation of one swap or dump device, and allocate a specific size to the remaining device (dump or swap). The following example shows how to disable swap and add a 4 GB dump size:

```
<target>
    <disk whole_disk="true" in_zpool="rpool">
       <disk_keyword key="boot_disk"/>
    </disk>
    <logical noswap="true">
       <zpool name="rpool" root_pool="true">
          <zvol name="dump" use="dump">
            \langlesize val="4qb"/>
          </zvol>
       </zpool>
    </logical>
</target>
```
For more information about how to edit the AI manifest, refer to the  $a$ i manifest(5) man page.

## Automated Installation Failed Message

If a failure occurs during installation, then the following message is displayed:

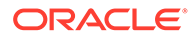

```
21:43:34 Automated Installation Failed. See install log at /system/volatile/
install_log
Automated Installation failed
Please refer to the /system/volatile/install log file for details
Jul 6 21:43:34 solaris svc.startd[9]: application/auto-installer:default failed 
fatally:
transitioned to maintenance (see 'svcs -xv' for details)
```
# IPS Server Not Available

The client needs to reach the IPS package repository defined in the AI manifest in order to install Oracle Solaris. If the client cannot access the package repository, the installation fails and the application/auto-installer service transitions to maintenance. The following output is an example of what is displayed on the console:

```
15:54:46 Creating IPS image
15:54:46 Error occurred during execution of 'generated-transfer-1341-1' 
checkpoint.
15:54:47 Failed Checkpoints:
15:54:47
15:54:47 generated-transfer-1341-1
15:54:47
15:54:47 Checkpoint execution error:
15:54:47
15:54:47 Framework error: code: 6 reason: Couldn't resolve host 
'pkg.example.com'
15:54:47 URL: 'http://pkg.example.com/solaris/release/versions/0/'.
15:54:47<br>15:54:47
         Automated Installation Failed. See install log at /system/volatile/
install_log
Automated Installation failed
Please refer to the /system/volatile/install log file for details
Aug 21 15:54:47 line2-v445 svc.startd[8]: application/auto-installer:default 
failed fatally:
transitioned to maintenance (see 'svcs -xv' for details)
...
SUNW-MSG-ID: SMF-8000-YX, TYPE: defect, VER: 1, SEVERITY: major
EVENT-TIME: Wed Aug 21 15:54:47 UTC 2013
PLATFORM: SUNW, Sun-Fire-V445, CSN: -, HOSTNAME: line2-v445
SOURCE: software-diagnosis, REV: 0.1
EVENT-ID: c8a5b809-ece4-4399-9646-d8c64d78aac7
DESC: A service failed - a start, stop or refresh method failed.
AUTO-RESPONSE: The service has been placed into the maintenance state.
IMPACT: svc:/application/auto-installer:default is unavailable.
REC-ACTION: Run 'svcs -xv svc:/application/auto-installer:default' to determine 
the generic reason
why the service failed, the location of any logfiles, and a list of other 
services impacted. Please
refer to the associated reference document at https://support.oracle.com/msg/
SMF-8000-YX for the latest service
procedures and policies regarding this diagnosis.
```
Check the  $/system/volation$  install log file for messages similar to the following:

```
TransportFailures: Framework error: code: 6 reason: Couldn't resolve host
'pkg.example.com'
URL: 'http://example.com/solaris/versions/0/'
```
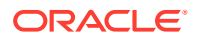

```
TransportFailures: Framework error: code: 7 reason: Failed connect to
pkg.example.com:80; Connection refused
URL: 'http://example.com/solaris/versions/0/'
```

```
TransportFailures: http protocol error: code: 404 reason: Not Found
URL: 'http://example.com/mysolaris/versions/0/'
```
Depending on which messages you see, try the following possible remedies:

- Try to reach the package server from the failed client, for example, by using  $p$ ing.
- If you are using DNS, check whether DNS is correctly configured on the client. See [Check DNS](#page-66-0).
- If you are using a local repository, check whether you have made the repository accessible to all clients. See [Chapter 3, Providing Access To Your Repository in](https://docs.oracle.com/cd/E37838_01/html/E60982/accessrepo.html) *Creating [Package Repositories in Oracle Solaris 11.4](https://docs.oracle.com/cd/E37838_01/html/E60982/accessrepo.html)*.
- Make sure the URI in the AI manifest does not have a typographical error.
- Use a command such as the following command to check whether the package repository is valid:

```
$ pkg list -g http://pkg.example.com/solaris/ entire
```
You might need to refresh the catalog or rebuild the index.

# Package Not Found

If one of the packages specified in the AI manifest cannot be located in the IPS repositories, then the installer fails before installing any packages on the disk. In the following example, the installer could not find the package mypkg in the IPS repository. The following output is an example of what is displayed on the console:

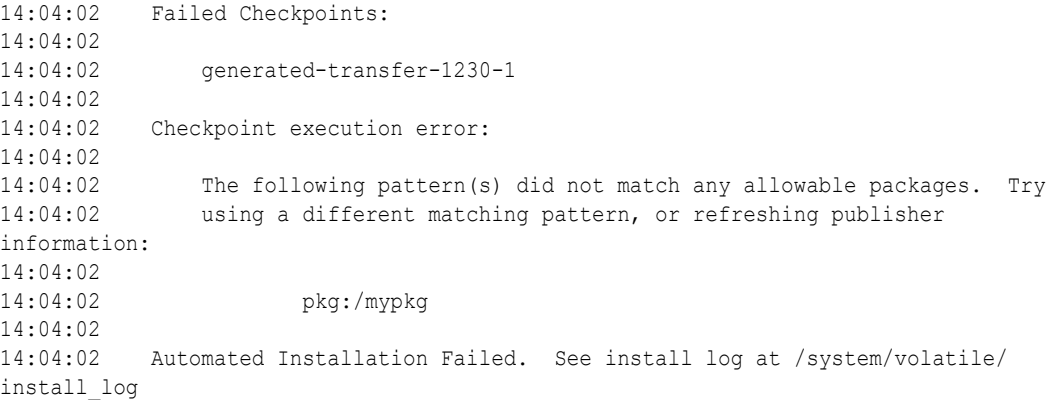

The following output is an example of a portion of the  $/system/volation$  install  $log log$ file:

PlanCreationException: The following pattern(s) did not match any allowable packages. Try using a different matching pattern, or refreshing publisher information:

pkg:/mypkg

A related error occurs when you use AI to uninstall packages. The operation fails and the screen displays messages similar to the following example:

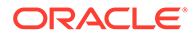

```
Failed Checkpoints: 
generated-transfer-809-1 
Checkpoint execution error: 
'pkg:library/python/python-compizconfig-27' matches no installed packages 
'pkg:/desktop/compiz/*' matches no installed packages 
Automated Installation Fails. See install log at 
/system/volatile/install.log 
application/auto-installer:default failed fatally: transitioned to 
maintenance
```
The AI manifest might contain the following definitions related to the package:

```
<software_data action=install"> 
<name>pkg:/entire@0.5.11-0.175.3</name> 
<name>pkg:/group/system/solaris-large-server</name> 
<name>pkg:/group/system/solaris-desktop</name> 
<name>pkg:/ncia/nisp/system/firstboot</name> 
<name>pkg:/system/device-allocation</name> 
</software_data> 
<software_data action=uninstall"> 
<name>pkg:/security/sudo</name> 
<name>pkg:/library/python/python-compizconfig-27</name> 
<name>pkg:/desktop/compiz/*</name> 
<name>pkg:/desktop/compiz</name> 
</software_data>
```
In this example, the AI is attempting to remove a package that does not actually exist on the system. Consequently, AI fails.

A case where this error risks occurring is if you uninstall packages using a generic manifest for both SPARC and x86 systems. Both platforms do not entirely share the same packages. Thus, AI would complete on one platform but fail on the other.

A number of workarounds are available to resolve this issue.

- In the case of a missing package from the IPS repository, check whether the package in question is a valid package. If this package is available from a different IPS repository, add that IPS repository in the AI manifest by adding another publisher element to the source element.
- In the case of the uninstalling of non-existing packages, adopt one of the following options before uninstalling:
	- Use the  $\langle$ reject> tag in the manifest to list packages to be excluded in the operation.

Refer to the instructions in the /usr/share/auto\_install/manifest/ ai manifest.xml sample file for the proper use of this tag.

- Define your own group package within your own publisher that references the desired packages while omitting the undesired ones.
- Use a different manifest for each platform.

For an optimal solution, consider using derived manifests that generate manifests specifically based on whatever conditions are desired for particular clients. See [Chapter 4, Using a Script to Customize an Installation in](https://docs.oracle.com/cd/E37838_01/html/E89348/der-manifest.html) *Customizing Automated [Installations With Manifests and Profiles](https://docs.oracle.com/cd/E37838_01/html/E89348/der-manifest.html)*.

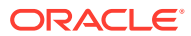

# <span id="page-78-0"></span>Boot Errors on Secured Clients

A message similar to the following message when you boot the client means the TLS certificate is not yet valid:

SSL3 GET RECORD:wrong version number - secure HTTPS GET REQUEST to unsecured HTTP port

The cause of this problem could be that the system time on the client precedes the time the certificate was generated. Check the system time on the client. See [Overview of Securing](#page-32-0) [Automated Installations](#page-32-0) for information about how to generate and assign security credentials.

# Security-related AI Failures

If you have secured your AI server and clients as described in [Overview of Securing](#page-32-0) [Automated Installations,](#page-32-0) and you are experiencing problems booting or installing those clients, try the following steps to check for authentication errors:

- Check the Apache access log and error log in /var/ai/image-server/logs/ on the client.
- Log onto the console of the client. Examine the  $/\text{tmp/install log}$  file and the SMF service logs in /system/volatile/.
- If authentication fails after the boot archive loads in the client, when attempting to get image files, AI manifests, or system configuration profiles, you could have a transient networking interruption. Check that the AI server is functioning correctly, and restart the installation.
- Try using the openssl s client command to test the connection:

```
$ openssl s_client -key client-key -cert client-certificate \
-CAcert server-CA-certificate -connect AI-server-address:port
```
- Use the installadm list  $-s$  -v command to show the enabled or disabled state of security on the AI server. See [Displaying AI Server Security Information.](#page-42-0)
- Check the client's service policy with the installadm list -v -n *svcname*S command.
- Check assigned credentials against the CA certificates. Use the  $-K$  and  $-C$  options with the installadm list subcommand to list the assigned keys and certificates. Compare those keys and certificates with the expected keys and certificates using a character comparison utility such as diff.
- Make sure the passphrase was removed from  $/var/ai/ai-webserver/tls.key/$ server. key on the client. X.509 private key files must have any passphrase removed.
- Try using the  $wqet$  command to fetch a file from an AI image, using the appropriate key, certificate, and CA certification, as shown in the following example:

```
$ wget --private-key=client-key --certificate=client-certificate \
--ca-certificate=server-CA-certificate \
http://AI-server-address:5555/path-to-file-in-image
```
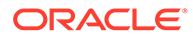

# <span id="page-79-0"></span>Booting the Installation Environment Without Starting an Installation

Use one of the following methods to boot the installation environment without starting an automated installation.

#### **SPARC client booting over the network**

Use the following command to boot a SPARC client over the network without starting an automated installation:

ok **boot net:dhcp**

Do not specify the install flag as a boot argument.

#### **SPARC client booting from media**

Use the following command to boot a SPARC client from media without starting an installation:

ok **boot cdrom**

Do not specify the install flag as a boot argument.

#### **x86 client booting over the network**

For x86 installations that boot over the network, the following GRUB menu displays:

Oracle Solaris 11.4 Text Installer and command line Oracle Solaris 11.4 Automated Install

The default entry, "Text Installer and command line", boots the image without starting a hands-free automated installation.

Make sure the entry does not have the install=true boot property specified in its kernel line.

#### **x86 client booting from media**

If you boot an x86 system from media and do not want to start an installation, edit the GRUB menu and remove the install=true boot property from the kernel line of the entry you want to boot.

In general for x86 installations, if the install=true boot property is specified in the kernel line of the GRUB entry you are booting from, the installation automatically starts. If you want to boot your x86 based system without initiating an automated installation, check that the GRUB boot entry does not specify the install=true boot property. If the property is specified, edit the boot entry as described in [Adding Kernel](https://docs.oracle.com/cd/E37838_01/html/E60978/glyas.html) Arguments at Boot Time in *[Booting and Shutting Down Oracle Solaris 11.4 Systems](https://docs.oracle.com/cd/E37838_01/html/E60978/glyas.html)*, and remove the property.

When the client is booted, a menu displays, as shown in Starting an Automated Installation from the Command Line. Use this menu to examine or install the system.

# Starting an Automated Installation from the Command Line

If you selected a boot option that does not initiate an installation, then the following menu is displayed:

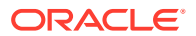

```
1 Install Oracle Solaris
2 Install Additional Drivers
3 Shell
4 Terminal type (currently xterm)
5 Reboot
Please enter a number [1]:
```
Select option 3 to open a shell.

Once a shell is running, use the following commands to start an automated installation:

\$ **svcadm enable svc:/application/manifest-locator:default**

\$ **svcadm enable svc:/application/auto-installer:default**

# Preventing an Automatic Reboot

For debugging purposes, you might want to inspect the system after installation has been completed but before it is rebooted. You can override requests for automatic booting contained in a manifest file or in boot command arguments by creating the file  $/system/$ volatile/noautoreboot.

To prevent an automatic reboot after the installation, log in to the target client system and type the following command:

\$ **touch /system/volatile/noautoreboot**

Then begin the automatic installation. At the end of the installation, the process checks for the presence of the file. If the file is detected, installation ends and you can begin diagnosing the system.

**Note:**

Ensure that you have the proper privileges to create the file in the client system.

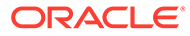

# Index

# Symbols

-d option installadm set-server command, *[4-10](#page-27-0)* -M option installadm set-server command, *[4-10](#page-27-0)* -p option installadm set-server command, *[4-10](#page-27-0)* -P option installadm set-server command, *[4-10](#page-27-0)* /etc/resolv.conf configuration file, *[9-1](#page-66-0)* /system/volatile troubleshooting AI failures, *[9-13](#page-78-0)* /system/volatile/install\_log file automated installation, *[8-3](#page-64-0)* overview, *[9-1](#page-66-0)* /tmp/install\_log troubleshooting AI failures, *[9-13](#page-78-0)* /var/ai/image-server/logs directory overview, *[9-1](#page-66-0)* troubleshooting AI failures, *[9-13](#page-78-0)* /var/log/install/install\_log file automated installation, *[8-3](#page-64-0)*

# A

administrator privileges, *[2-3](#page-12-0)* AI installing using media, *[8-1](#page-62-0)* media installation overview, *[8-2](#page-63-0)* overview, *[2-1](#page-10-0)* system requirements, *[8-1](#page-62-0)* use cases, *[3-2](#page-15-0)* AI client installation installation messages installation started, *[6-3](#page-52-0)*, *[6-4](#page-53-0)* monitoring using the ssh command, *[4-6](#page-23-0)* network booting network-boot-arguments OBP variable, *[6-3](#page-52-0)* SPARC client, *[6-3](#page-52-0)* SPARC WAN boot support, *[1-2](#page-8-0)* x86 client, *[6-4](#page-53-0)* non-global zones and AI, *[7-1](#page-57-0)*

AI client installation *(continued)* secure, *[5-6](#page-37-0)* AI client, system requirements, *[1-2](#page-8-0)* AI clients /system/volatile/install log file, *[9-1](#page-66-0)* boot errors troubleshooting, *[9-2](#page-67-0)* booting without starting an automated installation, *[9-14](#page-79-0)* creating, *[6-2](#page-51-0)* deleting CA certificate, *[5-18](#page-49-0)* deleting security credentials, *[5-18](#page-49-0)* In AI service, *[2-1](#page-10-0)* starting an installation at the command line, *[9-14](#page-79-0)* troubleshooting installation, *[9-1](#page-66-0)* troubleshooting SPARC installations, *[9-2](#page-67-0)* troubleshooting x86 installations, *[9-5](#page-70-0)* AI install services associating AI clients with, *[4-9](#page-26-0)* AI manifests overview, *[2-2](#page-11-0)* zones configuration element, *[7-1](#page-57-0)* AI not started troubleshooting SPARC installations, *[9-4](#page-69-0)* troubleshooting x86 installations, *[9-7](#page-72-0)* AI server authentication, *[5-3](#page-34-0)* configuring, *[4-2](#page-19-0)* authentication, *[5-1](#page-32-0)* multicast DNS, *[4-4](#page-21-0)* multihomed, *[4-10](#page-27-0)* secure web server port number, *[4-10](#page-27-0)* web server files directory, *[4-3](#page-20-0)* web server port number, *[4-10](#page-27-0)* deleting credentials, *[5-18](#page-49-0)* requirements, *[4-2](#page-19-0)* security certificates and keys, *[5-3](#page-34-0)* setup, *[4-1](#page-18-0)* telemetry information during installation, *[4-5](#page-22-0)* AI service components of, *[2-1](#page-10-0)* all services property group exclude\_networks property, *[4-10](#page-27-0)*

all\_services property group *(continued)* networks property, *[4-10](#page-27-0)* webserver files dir property, [4-3](#page-20-0) webserver secure files dir property, [4-3](#page-20-0) Apache log files troubleshooting AI failures, *[9-13](#page-78-0)* archiveadm command description, *[1-2](#page-8-0)* authentication failures troubleshooting, *[9-13](#page-78-0)* Automated Installation Failed troubleshooting, *[9-9](#page-74-0)* Automated Installer (AI), *[2-1](#page-10-0)*

## B

base directory for AI net images, *[4-10](#page-27-0)* boot archive troubleshooting x86 installations, *[9-7](#page-72-0)* boot command booting using AI media, *[8-2](#page-63-0)* boot disk not found troubleshooting AI client installation, *[9-2](#page-67-0)* boot errors troubleshooting AI client installation, *[9-2](#page-67-0)* Boot load failed troubleshooting SPARC installations, *[9-3](#page-68-0)* boot archive file troubleshooting SPARC installations, *[9-3](#page-68-0)* booting without starting an automated installation, *[9-14](#page-79-0)*

# C

CA certificate deleting for AI clients, *[5-18](#page-49-0)* cloning a system description, *[1-2](#page-8-0)* command line starting an automated installation, *[9-14](#page-79-0)* configuration profiles, *[2-3](#page-12-0)* configure security creating credentials, *[5-2](#page-33-0)* default signature, *[5-3](#page-34-0)* enabling and disabling, *[5-17](#page-48-0)* provisioning Kerberos, *[5-13](#page-44-0)* setting HMAC policy, *[5-4](#page-35-0)* switching to SHA256, *[5-9](#page-40-0)* using installadm, *[5-2](#page-33-0)* configuring AI overview, *[3-4](#page-17-0)*

credentials deleting for AI server, *[5-18](#page-49-0)*

## D

deleting AI server credentials, *[5-18](#page-49-0)* one CA certificate, *[5-18](#page-49-0)* security credentials, *[5-18](#page-49-0)* for one AI client, *[5-18](#page-49-0)* DHCP automatic configuration, *[4-10](#page-27-0)* configuring on AI server, *[4-3](#page-20-0)* dhcpinfo command, *[9-1](#page-66-0)* DHCP server AI and, *[2-3](#page-12-0)* DHCP server not responding troubleshooting AI client installation, *[9-2](#page-67-0)* troubleshooting x86 installations, *[9-6](#page-71-0)* dhcpinfo command, *[9-1](#page-66-0)* disk space requirements for installations, *[1-2](#page-8-0)* Distribution Constructor description, *[1-2](#page-8-0)* DNS troubleshooting AI client installation, *[9-1](#page-66-0)*

# E

enabling and disabling security, *[5-17](#page-48-0)* ERROR 403: Forbidden troubleshooting SPARC installations, *[9-4](#page-69-0)* troubleshooting x86 installations, *[9-7](#page-72-0)* ERROR 404: Not Found troubleshooting SPARC installations, *[9-4](#page-69-0)* troubleshooting x86 installations, *[9-7](#page-72-0)*

### F

first-boot scripts overview, *[2-2](#page-11-0)*, *[2-3](#page-12-0)* Forbidden error troubleshooting SPARC installations, *[9-4](#page-69-0)* troubleshooting x86 installations, *[9-7](#page-72-0)*

## G

grub.cfg file troubleshooting x86 installations, *[9-7](#page-72-0)*

### H

hash keys deleting, *[5-8](#page-39-0)* hash keys *(continued)* setting on SPARC clients, *[5-8](#page-39-0)* HMAC hashing key, *[5-8](#page-39-0)* troubleshooting SPARC installations, *[9-5](#page-70-0)* HMAC keys HMAC1, *[5-1](#page-32-0)* HMAC256, *[5-1](#page-32-0)*

#### I

image archive troubleshooting SPARC installations, *[9-4](#page-69-0)* install program troubleshooting x86 installations, *[9-7](#page-72-0)* install server, *[4-1](#page-18-0)* Install Service Management profile, *[2-3](#page-12-0)* install service net image default base directory, *[4-10](#page-27-0)* install services associating AI clients with, *[4-9](#page-26-0)* configuring security, *[5-1](#page-32-0)* creating install services, *[4-6](#page-23-0)* deleting AI clients from, *[4-9](#page-26-0)* DHCP configuration, *[4-10](#page-27-0)* displaying information about install services, *[4-12](#page-29-0)* modifying security property, *[5-5](#page-36-0)* net images default base directory, *[4-10](#page-27-0)* ISO file, *[4-6](#page-23-0)* overview, *[2-2](#page-11-0)* secure web server port number, *[4-10](#page-27-0)* updating install services, *[4-11](#page-28-0)* web server files, *[4-3](#page-20-0)* web server port number, *[4-10](#page-27-0)* installadm command configuring security, *[5-2](#page-33-0)* create-client subcommand, *[4-9](#page-26-0)* create-service subcommand, *[4-6](#page-23-0)* delete-client subcommand, *[4-9](#page-26-0)* deleting security credentials, *[5-18](#page-49-0)* increasing security, *[5-3](#page-34-0)* list subcommand, *[4-12](#page-29-0)* set-client subcommand --hash option, *[5-18](#page-49-0)* -x option, *[5-18](#page-49-0)* set-server subcommand -x option, *[5-18](#page-49-0)* set-service subcommand, *[4-6](#page-23-0)*, *[5-5](#page-36-0)* subcommand examples, *[4-10](#page-27-0)* update-service subcommand, *[4-11](#page-28-0)* installation additional options for, *[1-2](#page-8-0)*

installation *(continued)* options overview, *[1-1](#page-7-0)* installation logs troubleshooting AI failures, *[9-13](#page-78-0)* installation privileges rights profiles, *[2-3](#page-12-0)* installing using Automated Installer (AI), *[6-1](#page-50-0)* using media, *[8-1](#page-62-0)* Invalid HMAC value troubleshooting SPARC installations, *[9-5](#page-70-0)* IP addresses use of, *[1-3](#page-9-0)* IPS repositories AI and, *[2-3](#page-12-0)* IPS server not available troubleshooting, *[9-10](#page-75-0)*

#### K

KMIP clients, *[4-1](#page-18-0)*

## L

log files automated installation, *[8-3](#page-64-0)*

#### M

manifests, *[2-2](#page-11-0)* media booting AI client using, *[8-2](#page-63-0)* memory requirements for installations, *[1-2](#page-8-0)* menu.lst file troubleshooting x86 installations, *[9-7](#page-72-0)* multicast DNS (mDNS), *[4-4](#page-21-0)* multihomed AI server, *[4-10](#page-27-0)*

#### N

network-boot-arguments OBP variable, *[6-3](#page-52-0)* non-global zones, *[7-1](#page-57-0)* Not Found error troubleshooting SPARC installations, *[9-4](#page-69-0)* troubleshooting x86 installations, *[9-7](#page-72-0)*

### $\Omega$

OBP security keys hashing key (HMAC), *[9-5](#page-70-0)* openssl command troubleshooting AI failures, *[9-13](#page-78-0)*

#### Oracle Solaris installation system requirements, *[1-2](#page-8-0)*

#### P

package not found troubleshooting, *[9-11](#page-76-0)* PEM-formatted X.509 certificates and keys, *[5-3](#page-34-0)* pfbash shell, *[2-3](#page-12-0)* pkg command description, *[1-2](#page-8-0)* profiles, *[2-3](#page-12-0)*

#### R

recovering a system description, *[1-2](#page-8-0)* requirements for installation, *[1-2](#page-8-0)*

## S

secured AI client boot errors troubleshooting, *[9-13](#page-78-0)* security credentials deleting, *[5-18](#page-49-0)* deleting for AI server, *[5-18](#page-49-0)* signature type, *[5-3](#page-34-0)* SMF properties all\_services property group, *[4-2](#page-19-0)* SMF service logs troubleshooting AI failures, *[9-13](#page-78-0)* SMF services svc:/network/dns/multicast, *[4-4](#page-21-0)* svc:/system/install/server, *[4-2](#page-19-0)* svc:/system/zones-install, *[7-1](#page-57-0)* ssh command monitoring AI client installations, *[4-6](#page-23-0)* starting an automated installation at the command line, *[9-14](#page-79-0)* switching to SHA256, *[5-9](#page-40-0)* system configuration default zone AI manifest, *[7-2](#page-58-0)* zone system configuration profiles, *[7-3](#page-59-0)* system configuration profiles overview, *[2-3](#page-12-0)* system hang troubleshooting x86 installations, *[9-7](#page-72-0)* system requirements automated installation using AI media, *[8-1](#page-62-0)* for installations, *[1-2](#page-8-0)*

## T

telemetry options during installation, *[4-5](#page-22-0)* text installation system requirements, *[1-2](#page-8-0)* TFTP Error troubleshooting x86 installations, *[9-6](#page-71-0)* TLS certificate not yet valid troubleshooting, *[9-13](#page-78-0)* Transport Layer Security (TLS) protocol, *[5-3](#page-34-0)* troubleshooting AI installations, *[9-1](#page-66-0)*

## $\cup$

uninstall failure package removal, *[9-11](#page-76-0)* updating a system description, *[1-2](#page-8-0)* use cases for AI, *[3-2](#page-15-0)* using Kerberos for secure installation, *[5-13](#page-44-0)*

### W

WAN boot support, *[1-2](#page-8-0)* wanboot alert troubleshooting SPARC installations, *[9-3](#page-68-0)* web server files directory, *[4-3](#page-20-0)* port number, *[4-10](#page-27-0)* secure port number, *[4-10](#page-27-0)* webservd user and group, *[4-3](#page-20-0)* wget command troubleshooting AI failures, *[9-13](#page-78-0)*

## X

x.509 Certificate Authority (CA), *[5-2](#page-33-0)* X.509 certificates and keys, *[5-3](#page-34-0)*

## Z

#### zones adding a manifest to an install service, *[7-3](#page-59-0)* adding a profile to an install service, *[7-3](#page-59-0)* AI manifest, *[7-2](#page-58-0)* configuration element, *[7-1](#page-57-0)*

default, *[7-2](#page-58-0)* config file, *[7-2](#page-58-0)* installing on an AI client, *[7-1](#page-57-0)* system configuration profiles, *[7-3](#page-59-0)*

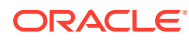